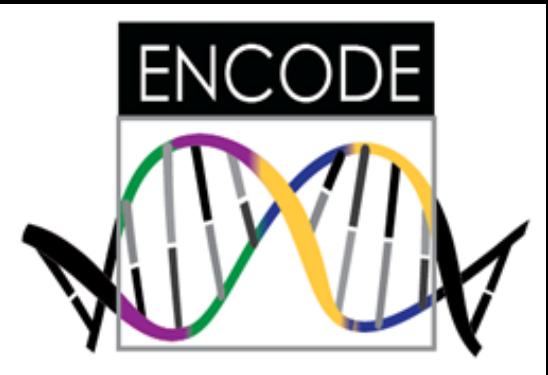

# **ENCODE element browser and 3D genome browser**

Feng Yue, PhD Assistant Professor Dept. of Biochemistry & Molecular Biology School of Medicine Penn State University

# **Outline**

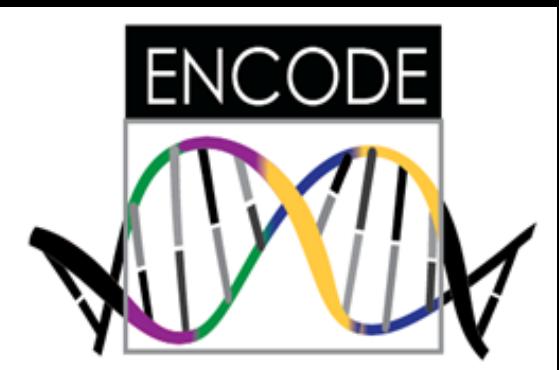

- **1. Search and visualize ENCODE annotations (gene expression, candidate promoters, enhancers …)**
- **2. Visualize ENCODE chromatin interaction data (Hi-C, ChIA-PET)**

## **ENCODE element query website**

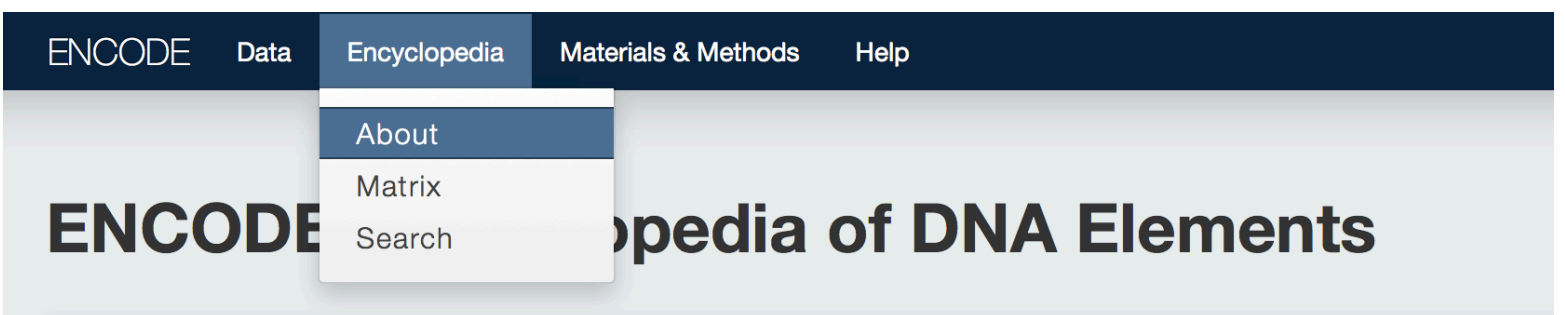

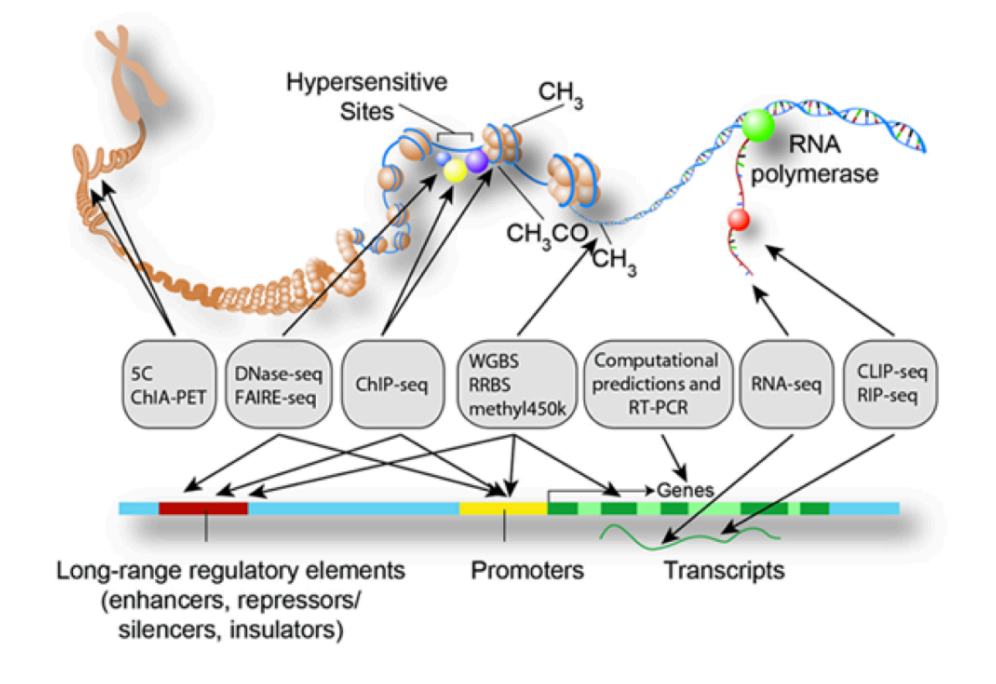

The ENCODE (Encyclopedia of DNA collaboration of research groups fund Institute (NHGRI). The goal of ENCOI functional elements in the human ger and RNA levels, and regulatory eleme a gene is active.

Image credits: Darryl Leja (NHGRI), la

## **ENCODE element query website**

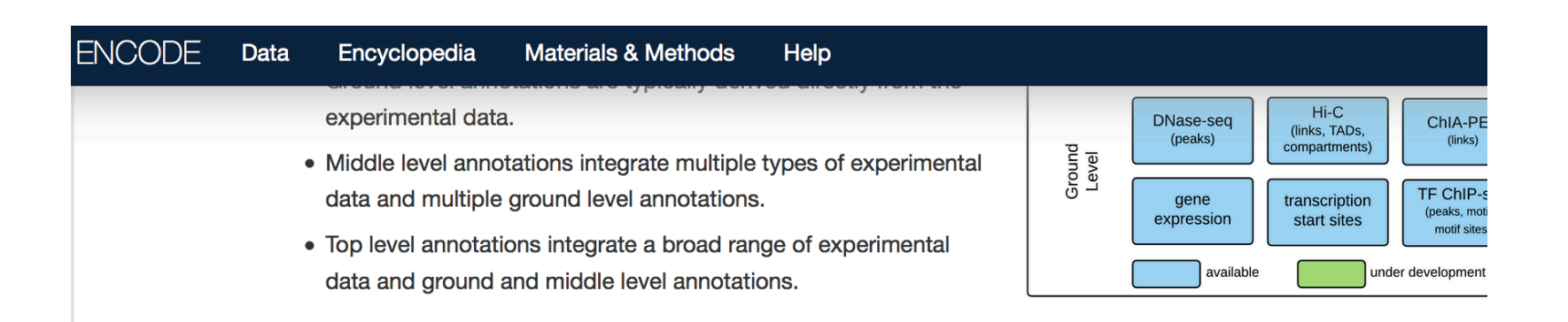

#### **Ground Level Annotations**

#### **Gene expression (RNA-seq)**

The expression levels of genes annotated by GENCODE 19 in over 100 human cell types and 70 mouse cell

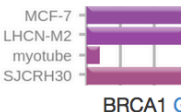

#### **Transcription factor binding (TF ChIP-seq)**

a | Query & |

Peaks (enriched genomic regions) of TFs computed from ~900 human and mouse ChIP-seq experiments.

bwnload<sup>7</sup> | Method ]

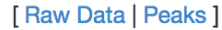

[Long RNA-seg Da

types.

Visualize sequence motifs and other information [Factorbook  $\mathbb{Z}$ ]

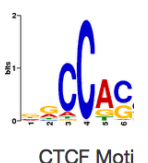

## **Click human tab, and search for the expression for Sox2**

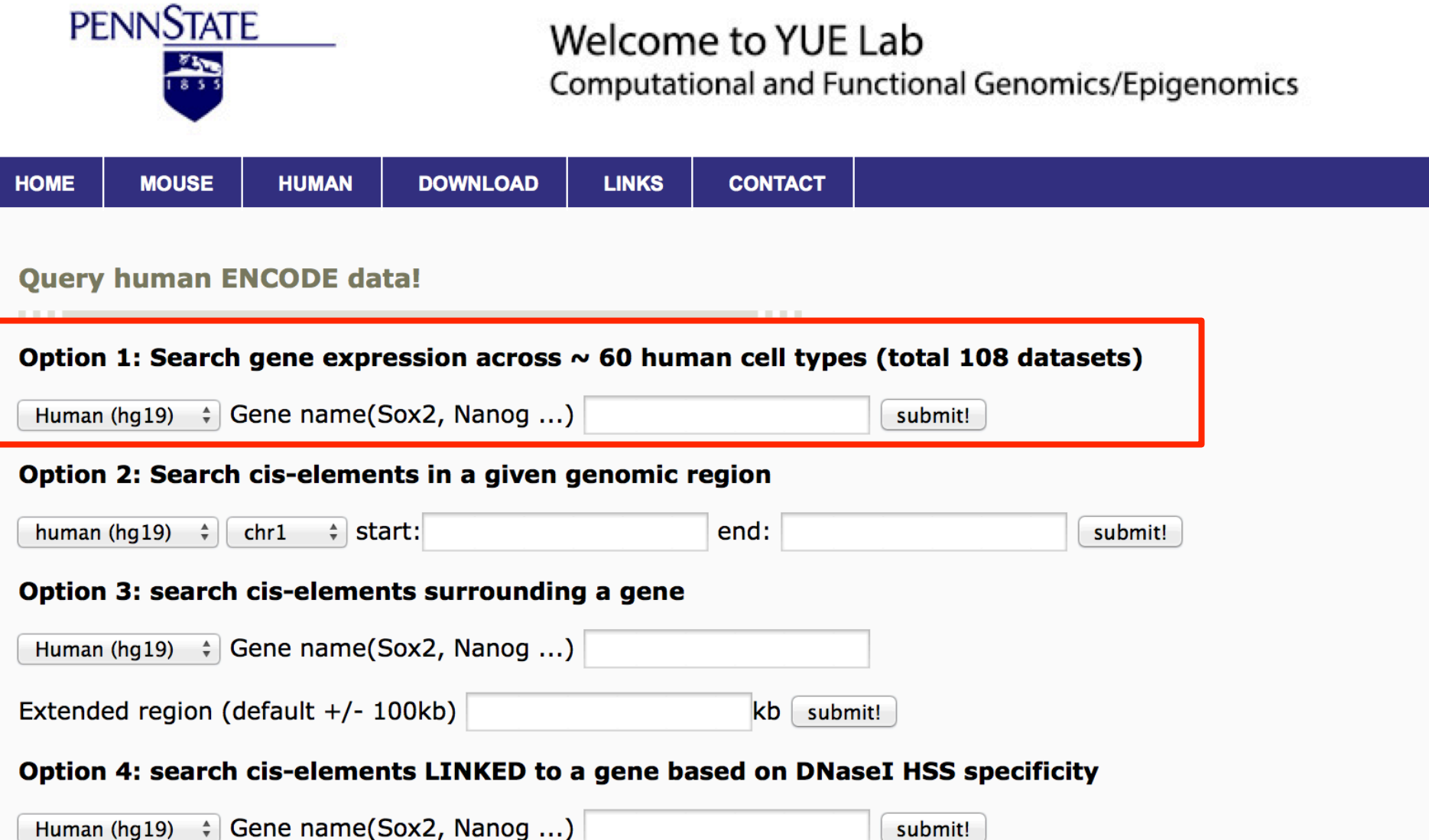

## Visualize and save the gene expression profile

Gene Expression Across Multiple Tissues/Cell Lines.

Human (hg19)

Gene SOX2 [NM\_003106, ENSG00000181449, ENST00000325404]

Click on the upper left button on the chart to save it as an image.

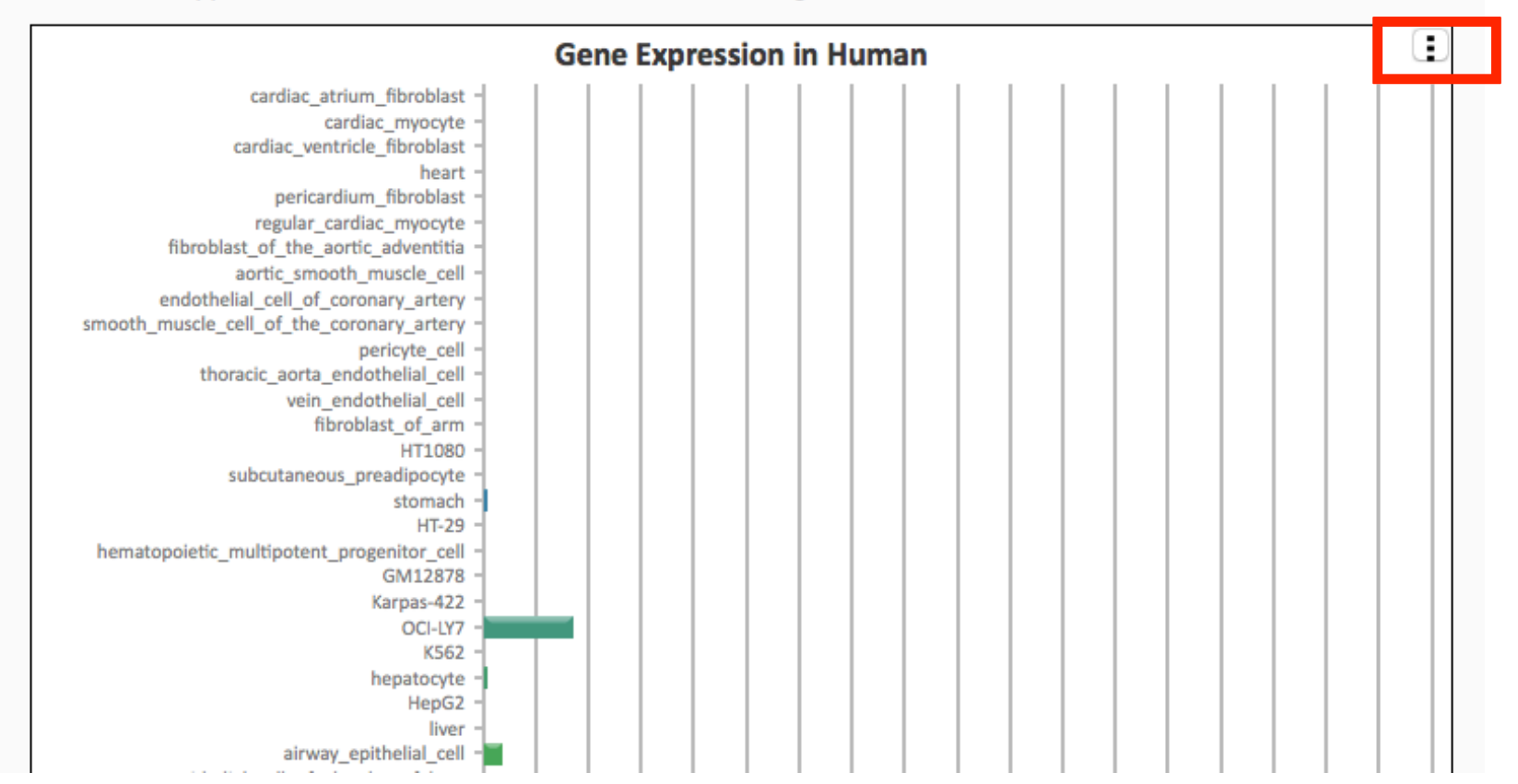

## You can choose the cell types to display!

Location: □ Cell□ Cytosol□ Nucleus

Method: PolyA<sup>+</sup> RNA<sup>D</sup> Total RNA

Update Graph Export to CSV

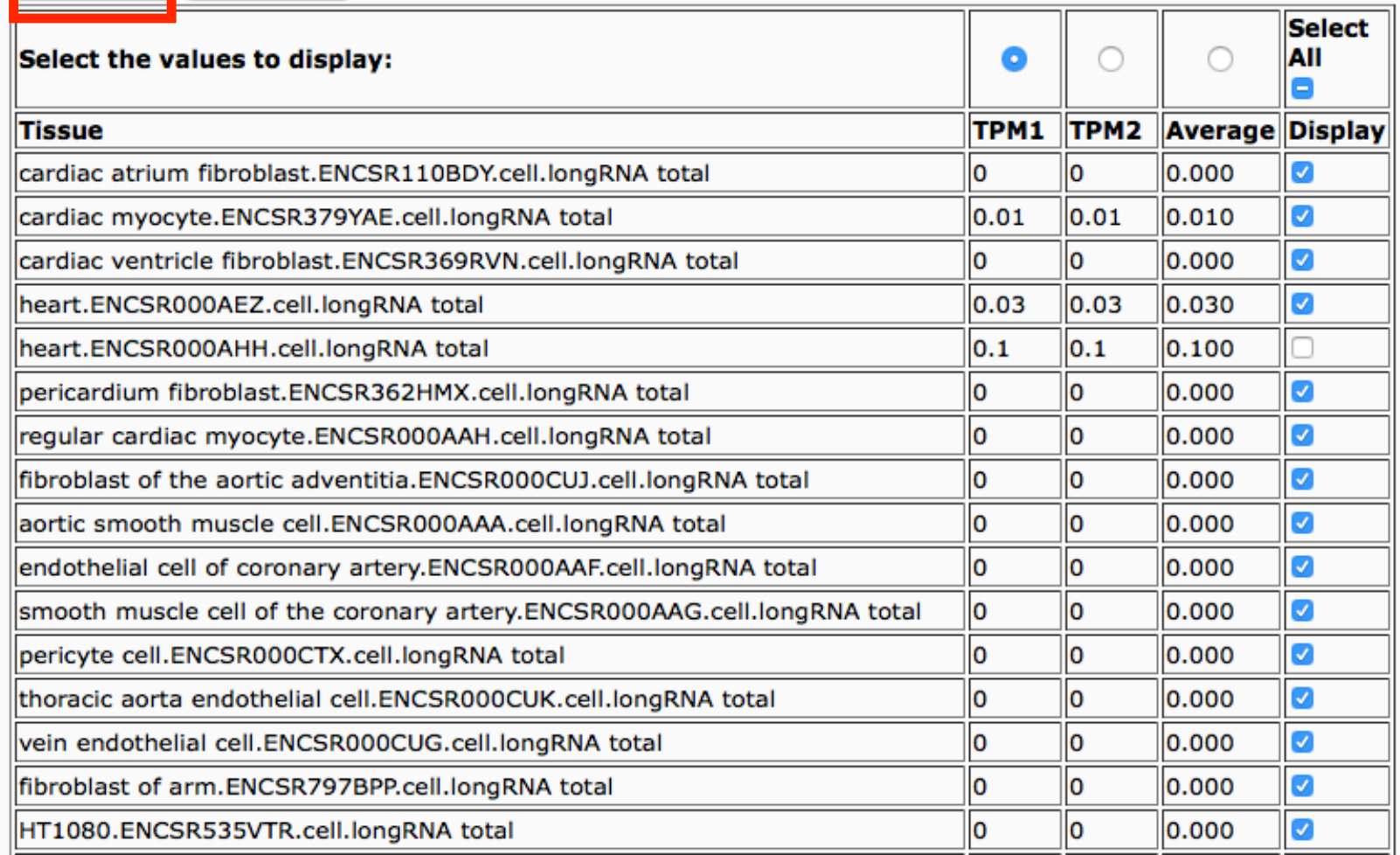

# **You can choose the cell types to display!**

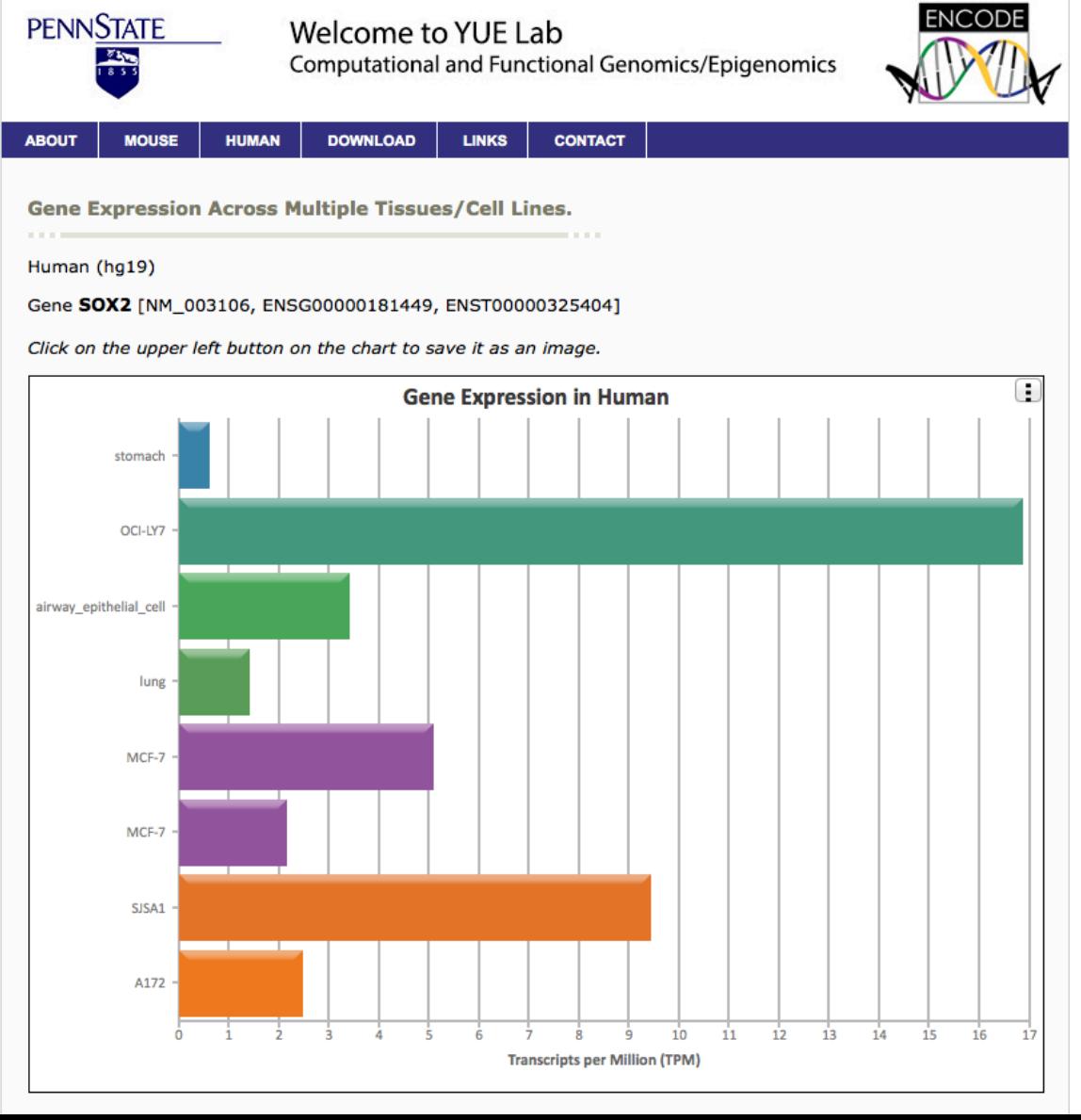

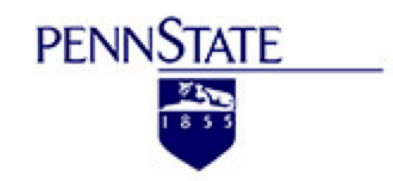

#### Welcome to YUE Lab Computational and Functional Genomics/Epigenomics

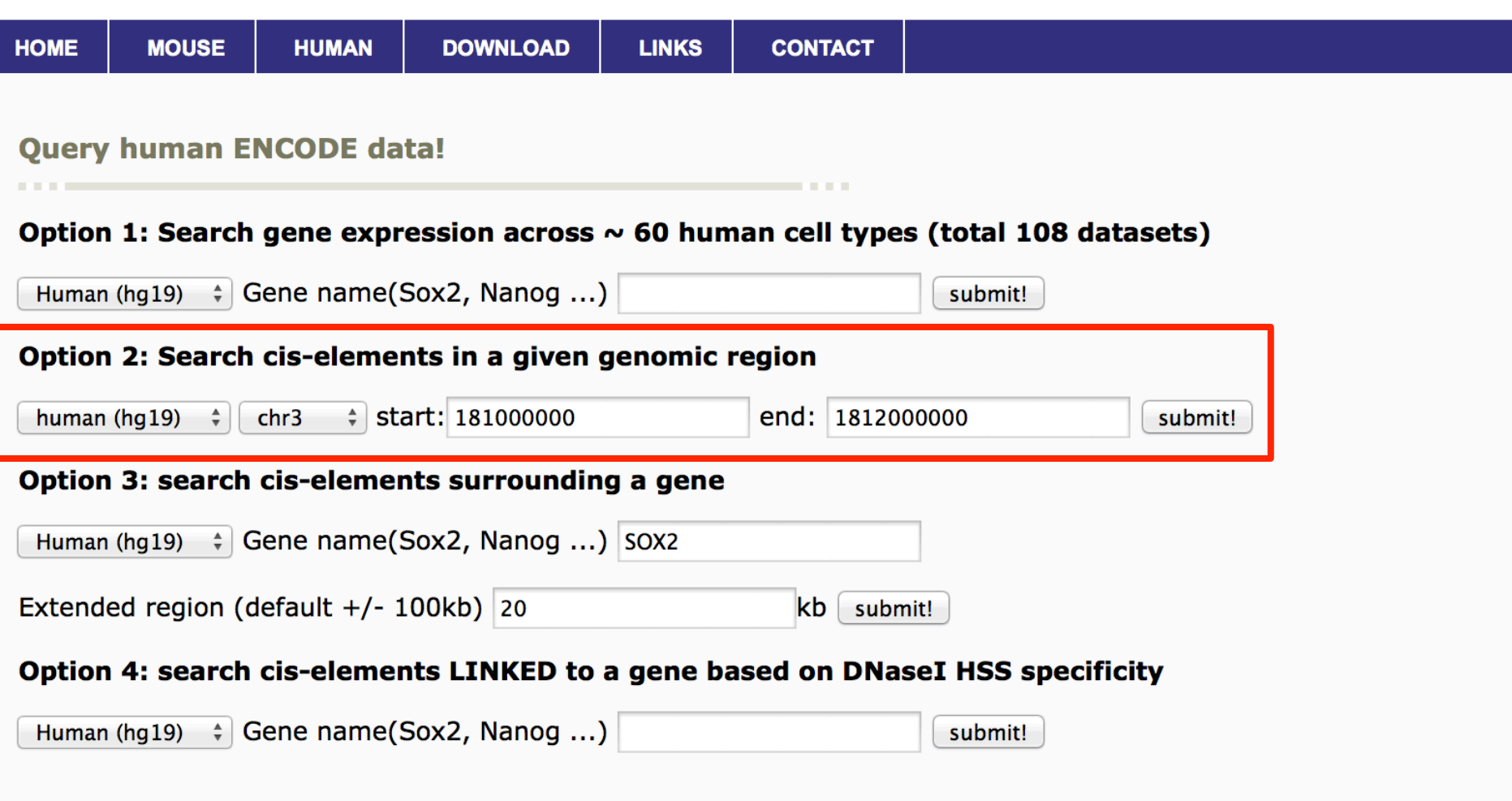

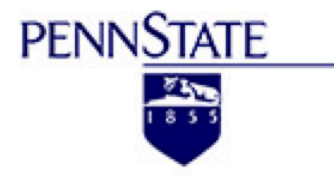

#### Welcome to YUE Lab

Computational and Functional Genomics/Epigenomics

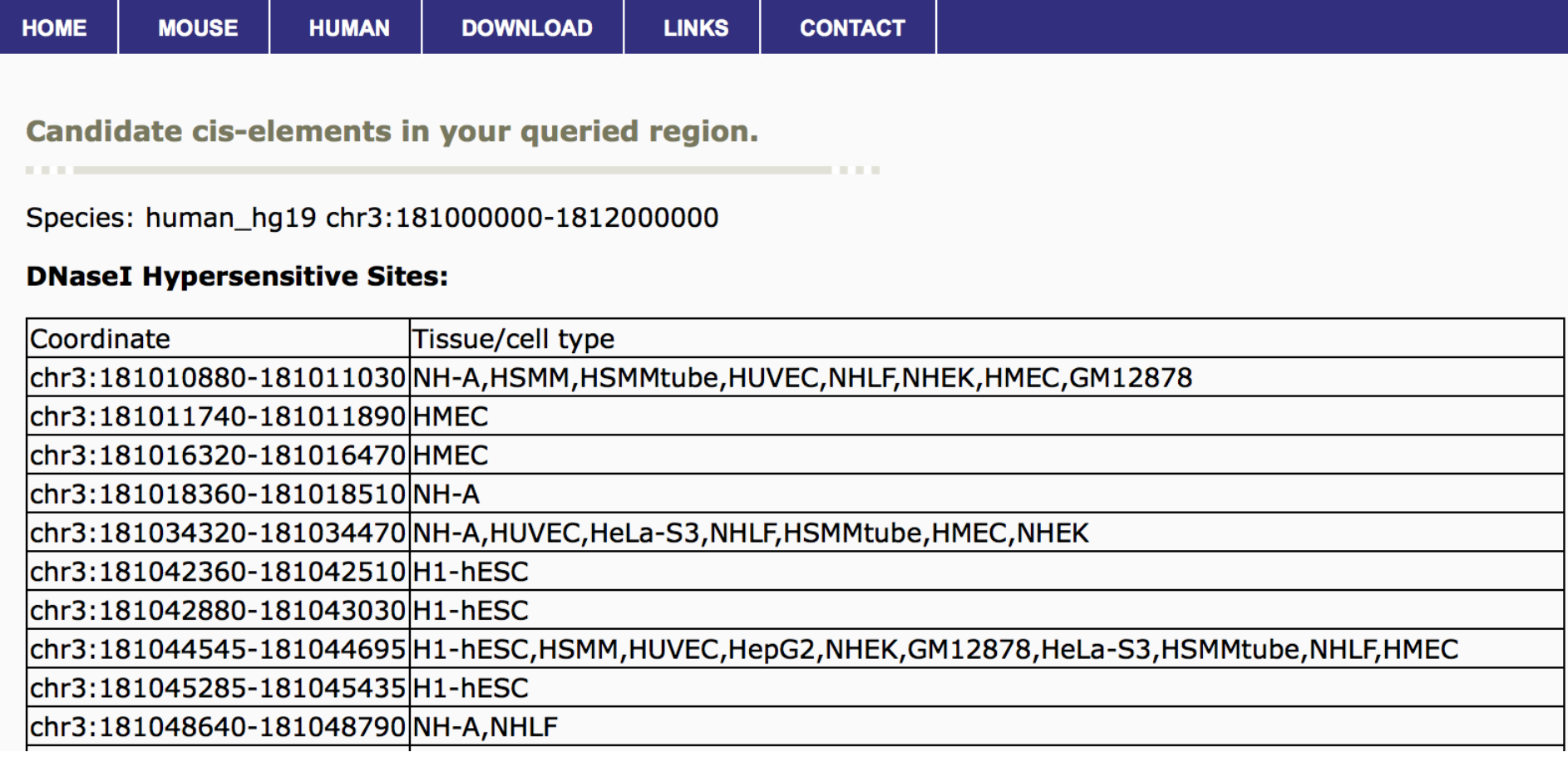

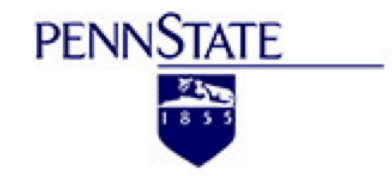

#### Welcome to YUE Lab Computational and Functional Genomics/Epigenomics

**DOWNLOAD CONTACT HOME MOUSE HUMAN LINKS Ouery human ENCODE data!** Option 1: Search gene expression across  $\sim$  60 human cell types (total 108 datasets) Human (hg19)  $\div$  Gene name(Sox2, Nanog ...) submit! Option 2: Search cis-elements in a given genomic region  $\div$  start: end: human (hg19)  $\div$   $\vert$  chr1 submit! Option 3: search cis-elements surrounding a gene Human (hg19)  $\div$  Gene name(Sox2, Nanog ...) sox2 Extended region (default  $+/- 100kb$ ) 20  $kb$  submit! Option 4: search cis-elements LINKED to a gene based on DNaseI HSS specificity Human (hg19)  $\div$  Gene name(Sox2, Nanog ...) submit!

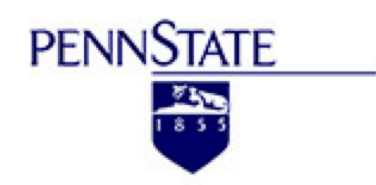

#### Welcome to YUE Lab

Computational and Functional Genomics/Epigenomics

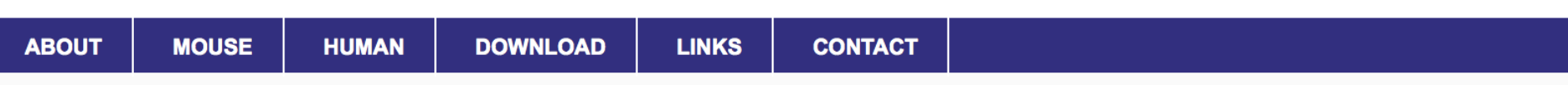

Candidate cis-elements in your queried region.

Species: human\_hg19

Gene name: sox2

Gene coordinate: chr3:181429711-181432223

Padding: +/-20000 bp.

#### **DNaseI Hypersensitive Sites:**

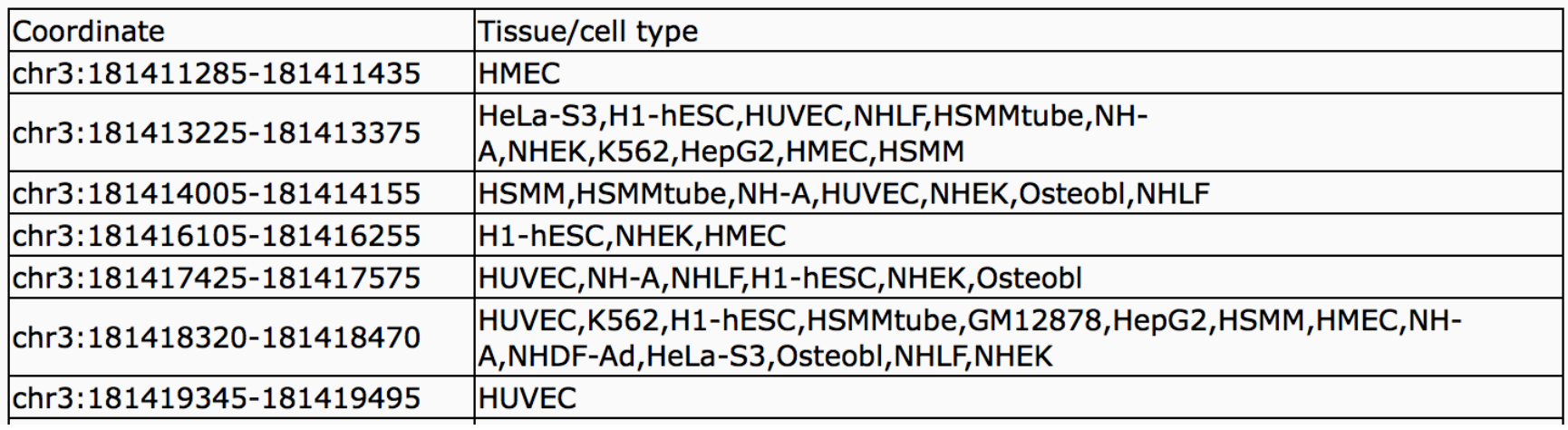

#### **TF binding Site:**

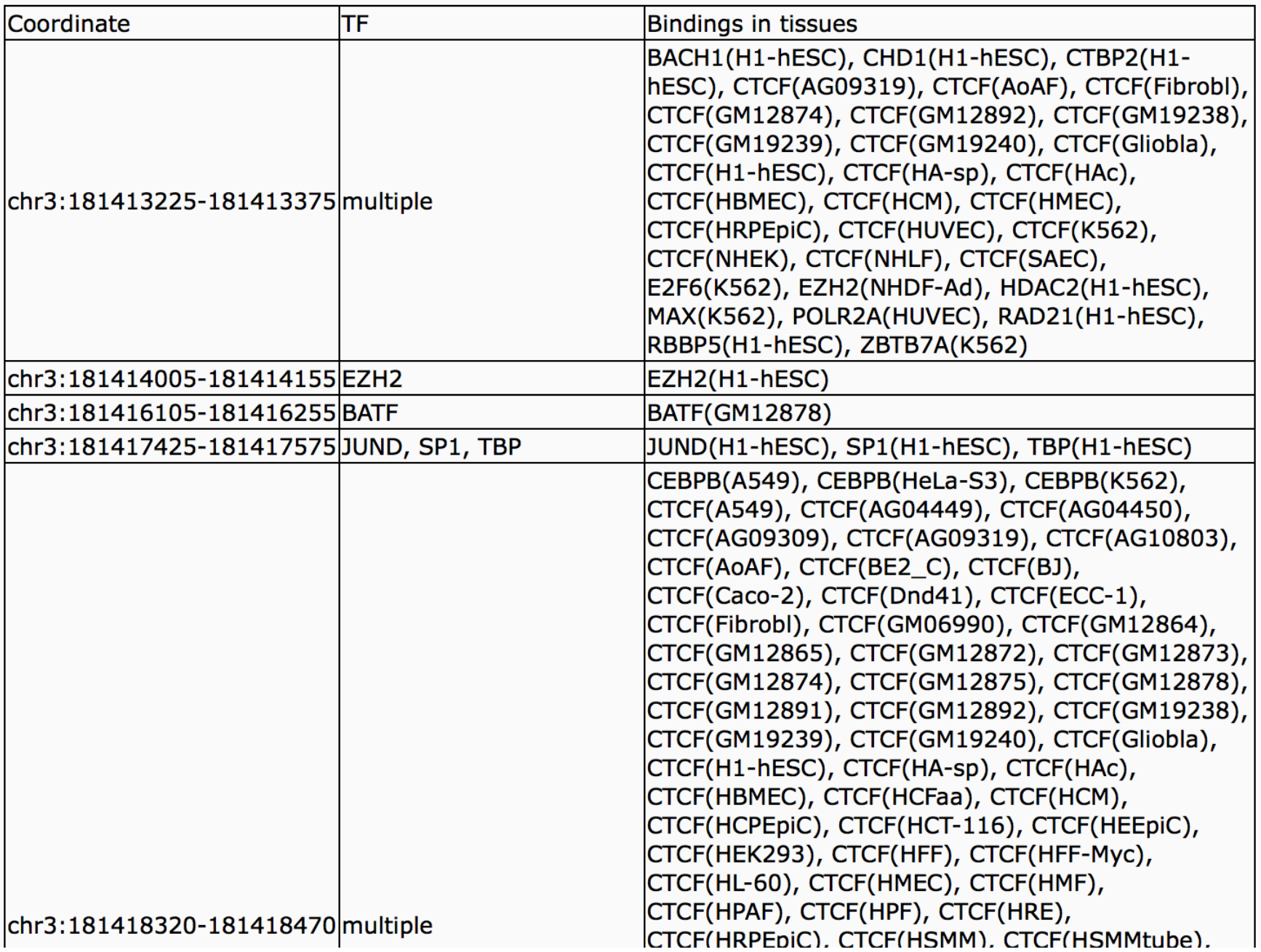

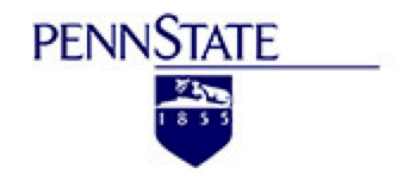

#### Welcome to YUE Lab **Computational and Functional Genomics/Epigenomics**

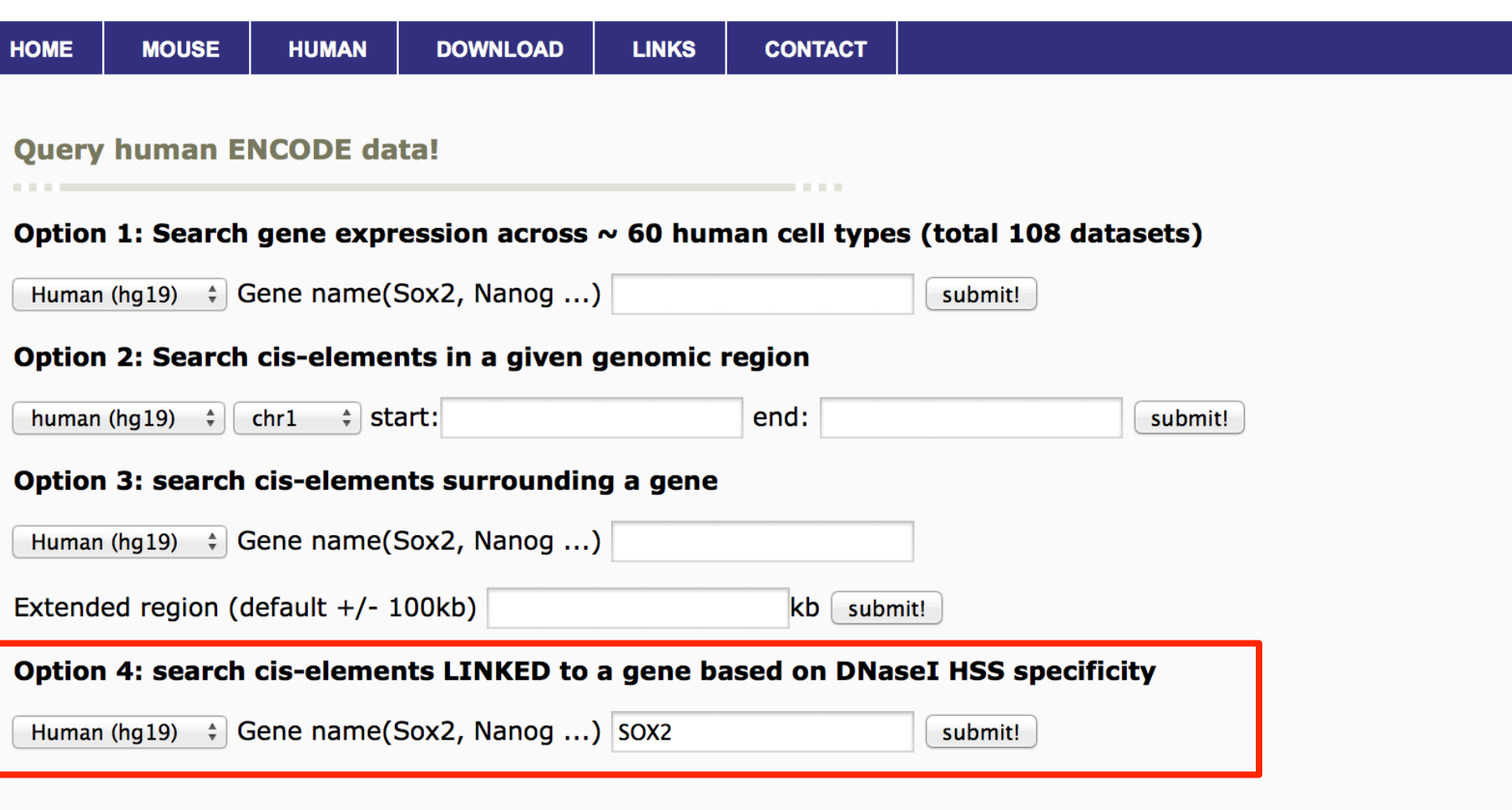

## **Linking enhancers to target promoters**

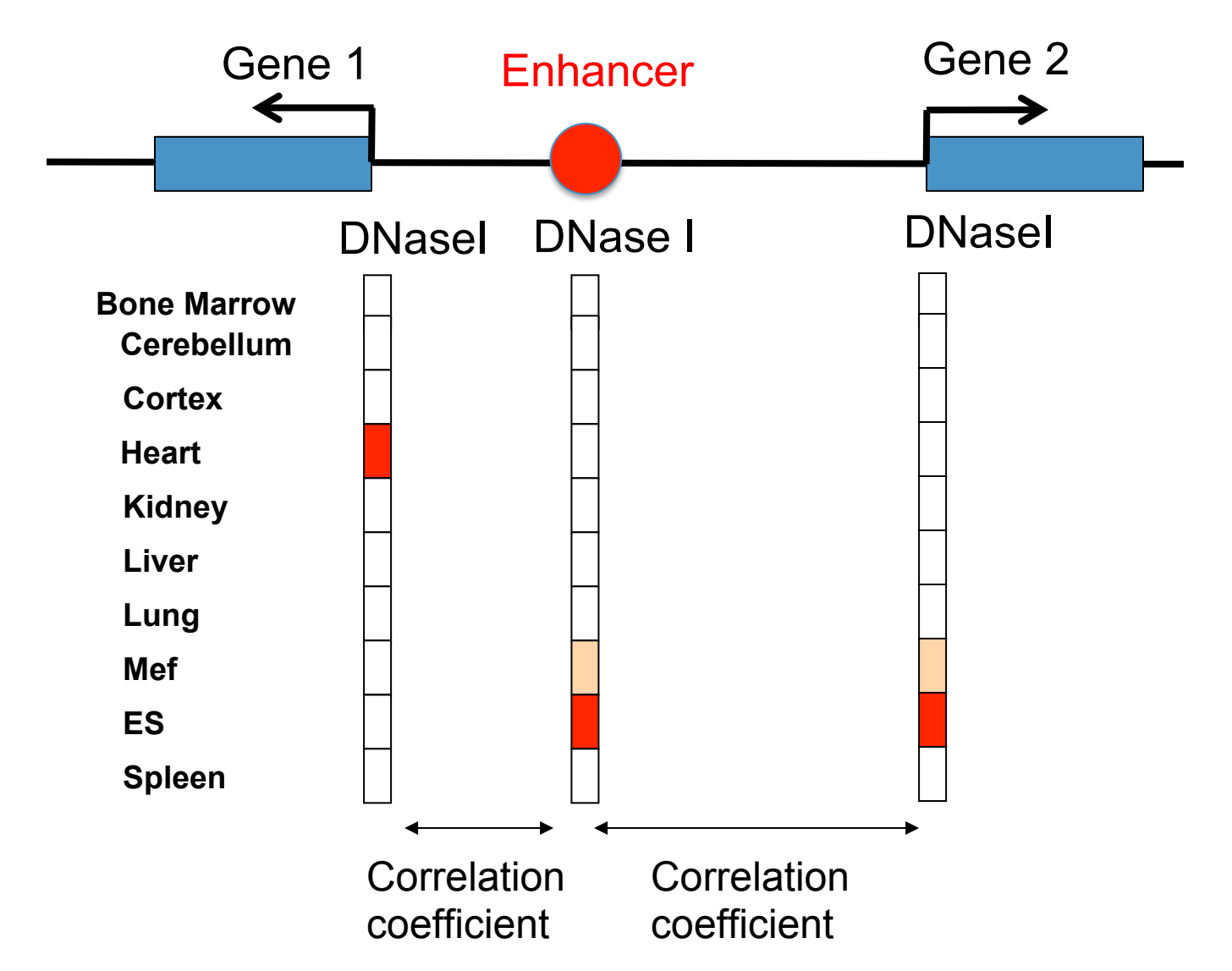

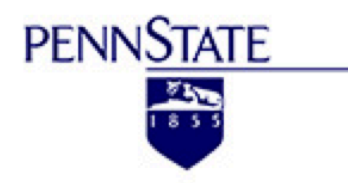

#### **Welcome to YUE Lab**

Computational and Functional Genomics/Epigenomics

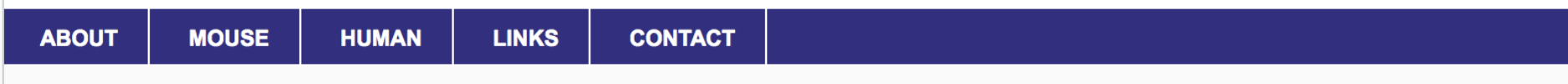

#### Cis-elements linked to your queried gene.

Species: human\_hg19

Gene name: SOX2

#### Cis-element lined by DNaseI Hypersensitive Sites Linkage:

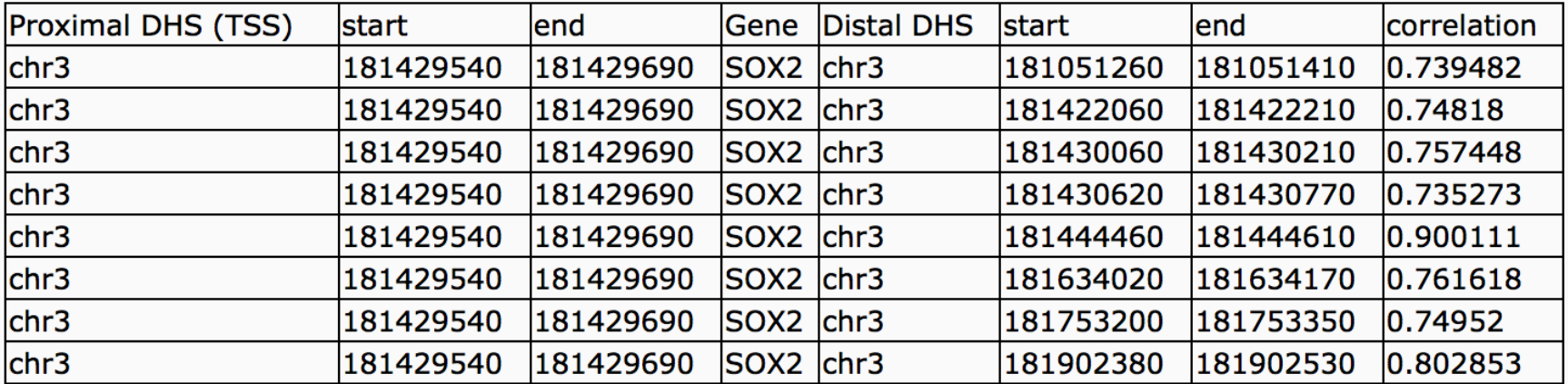

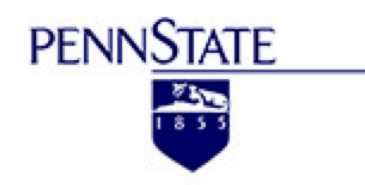

#### Welcome to YUE Lab Computational and Functional Genomics/Epigenomics

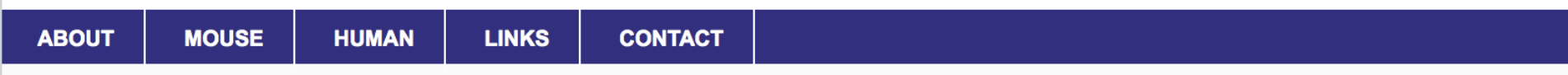

#### Cis-elements linked to your queried gene.

Species: mouse\_mm9

Gene name: Sox2

#### Cis-element lined by DNaseI Hypersensitive Sites Linkage:

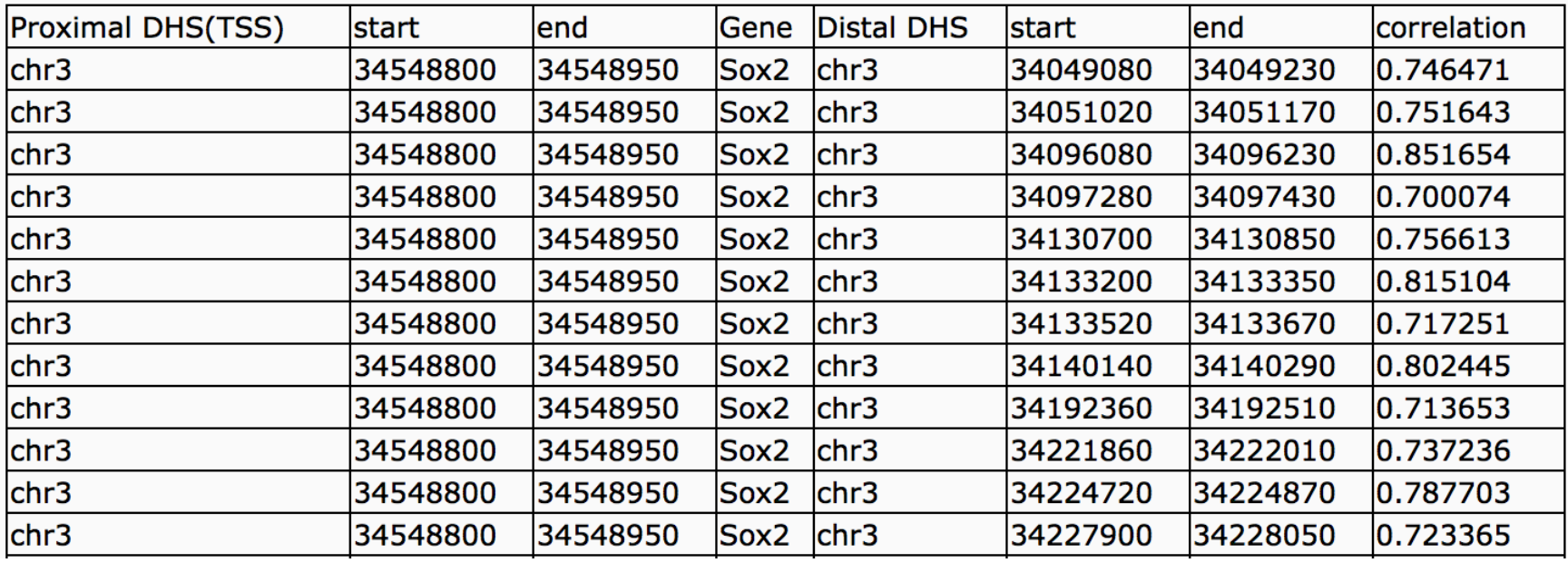

# **Outline for the workshop**

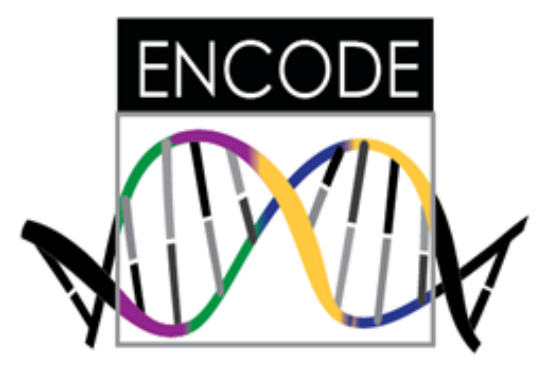

- **1. Search and download through ENCODE portal**
- **2. Search and visualize ENCODE annotations (gene expression, promoters, enhancers …)**
- **3. Visualize ENCODE chromatin interaction data (Hi-C, ChIA-PET)**

## Transcriptional regulation by cis-regulatory elements

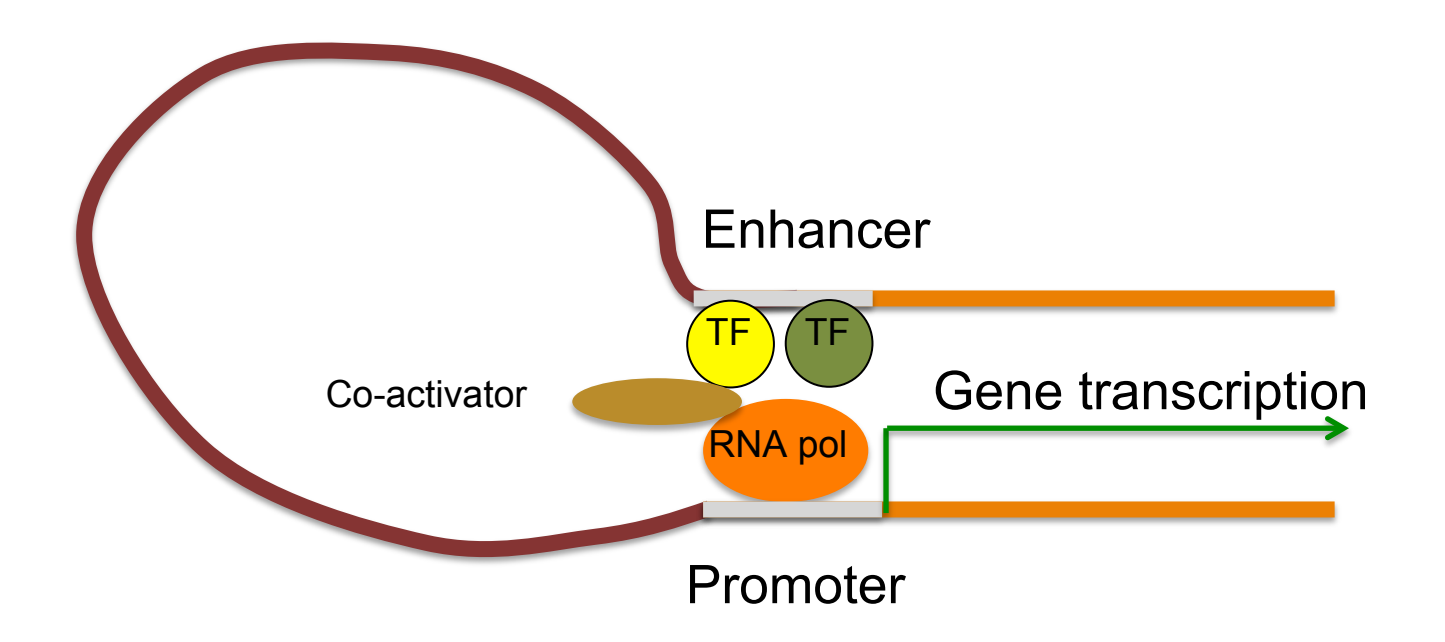

## Chromatin conformation capture (3C) experiment

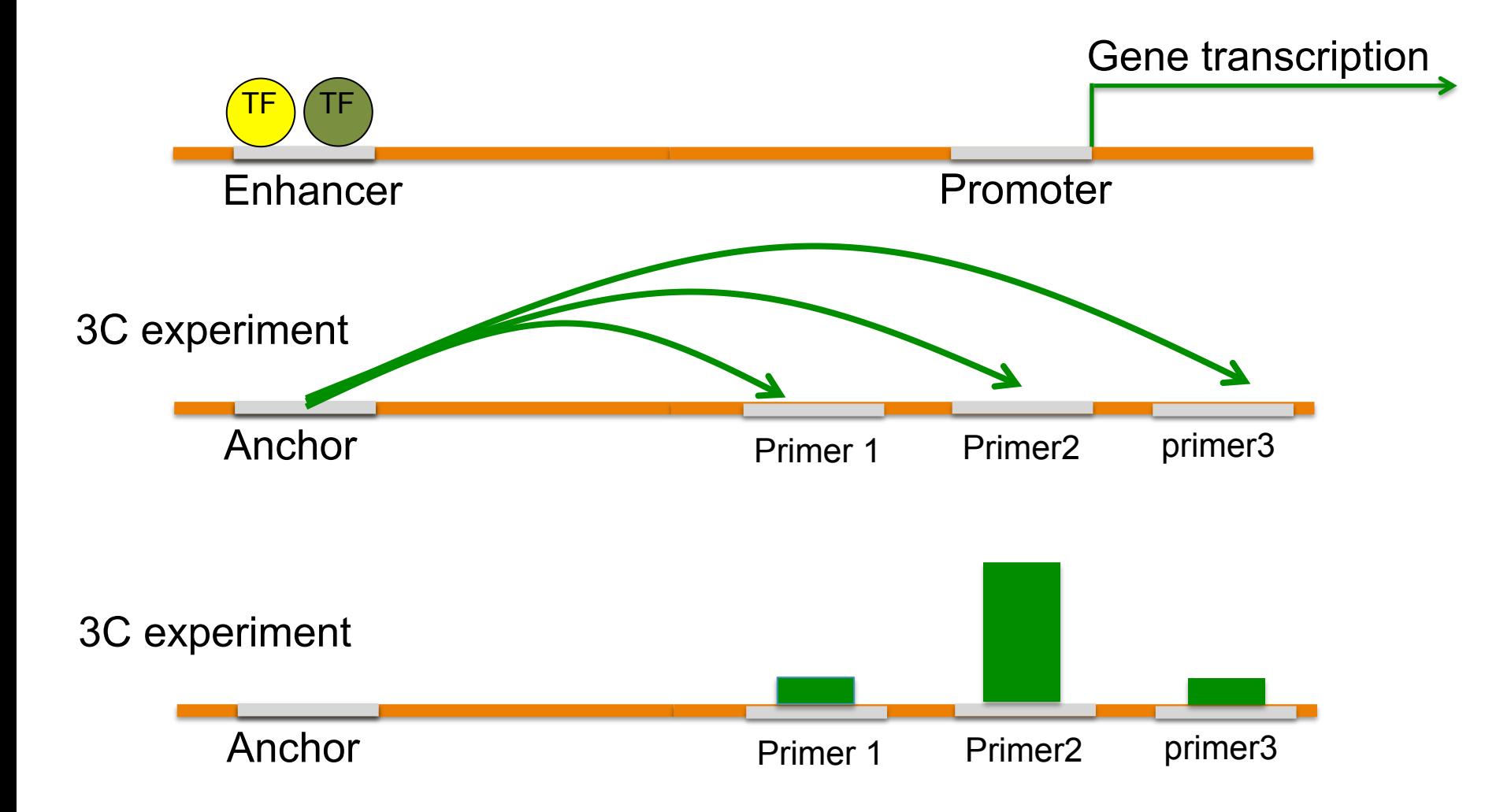

### **Hi-C measures genome-wide chromatin interaction**

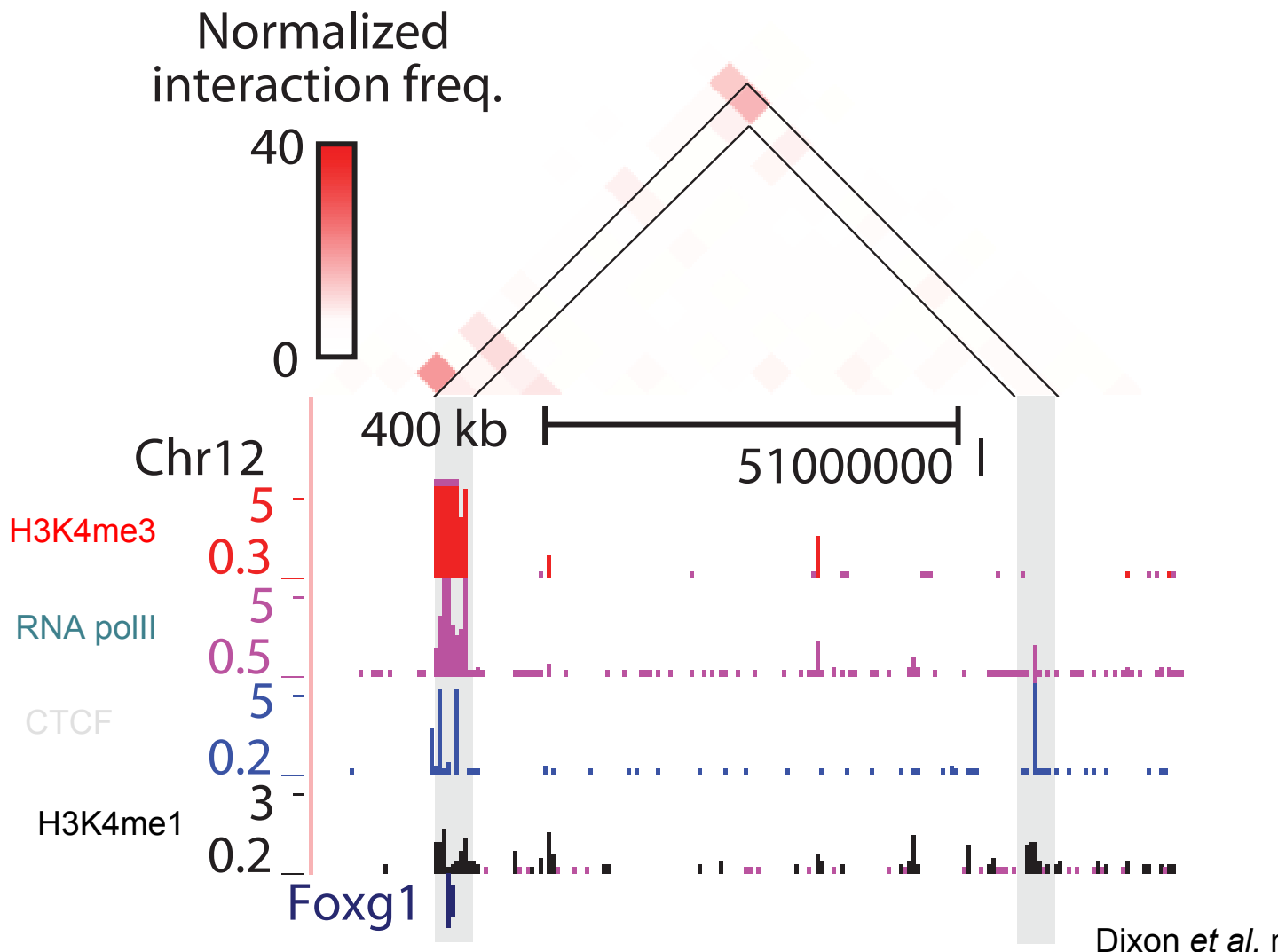

Dixon *et al.* nature, 2012

### **Hi-C measures genome-wide chromatin interaction**

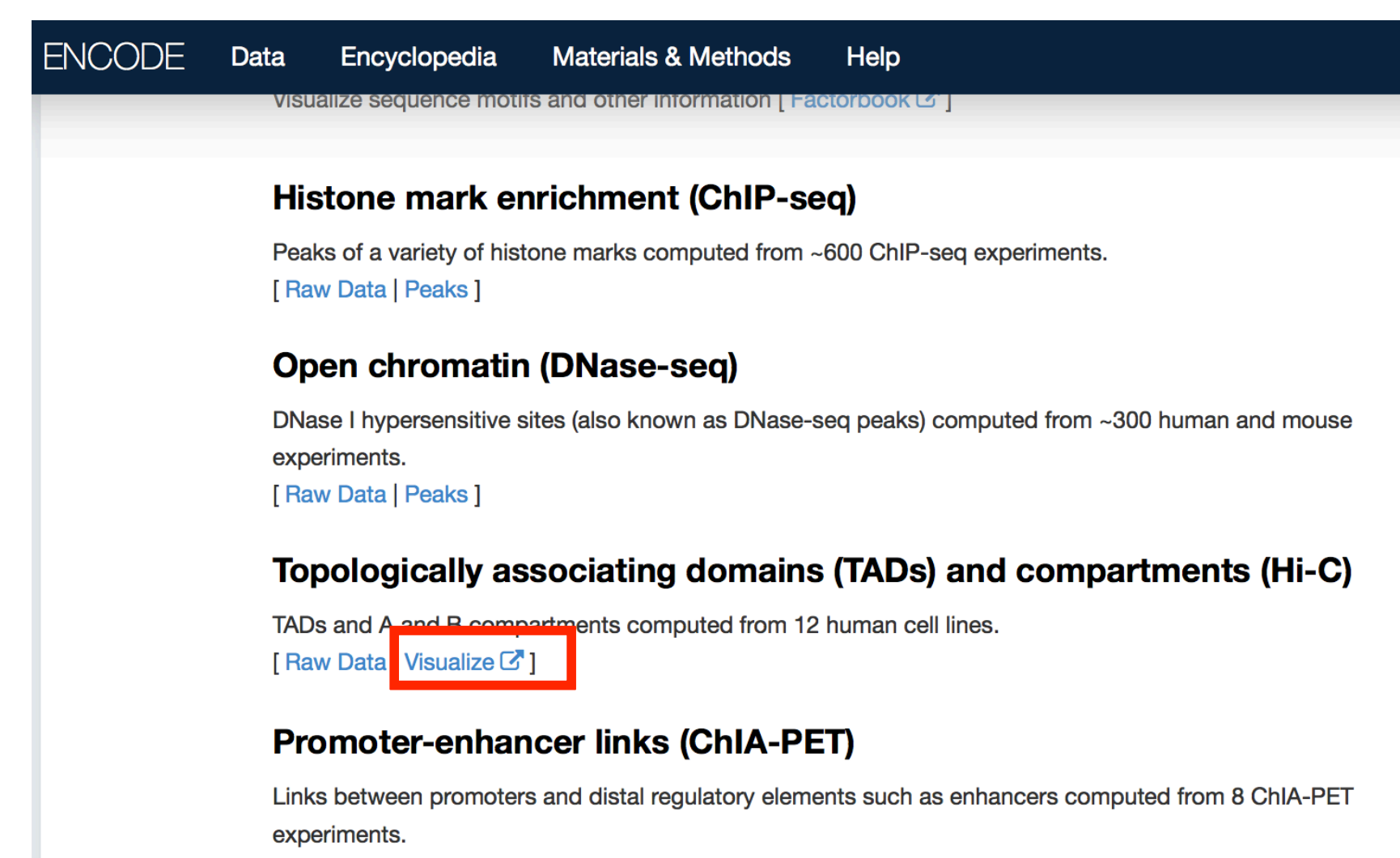

[Raw Data | Links]

# **http://3dgenome.org**

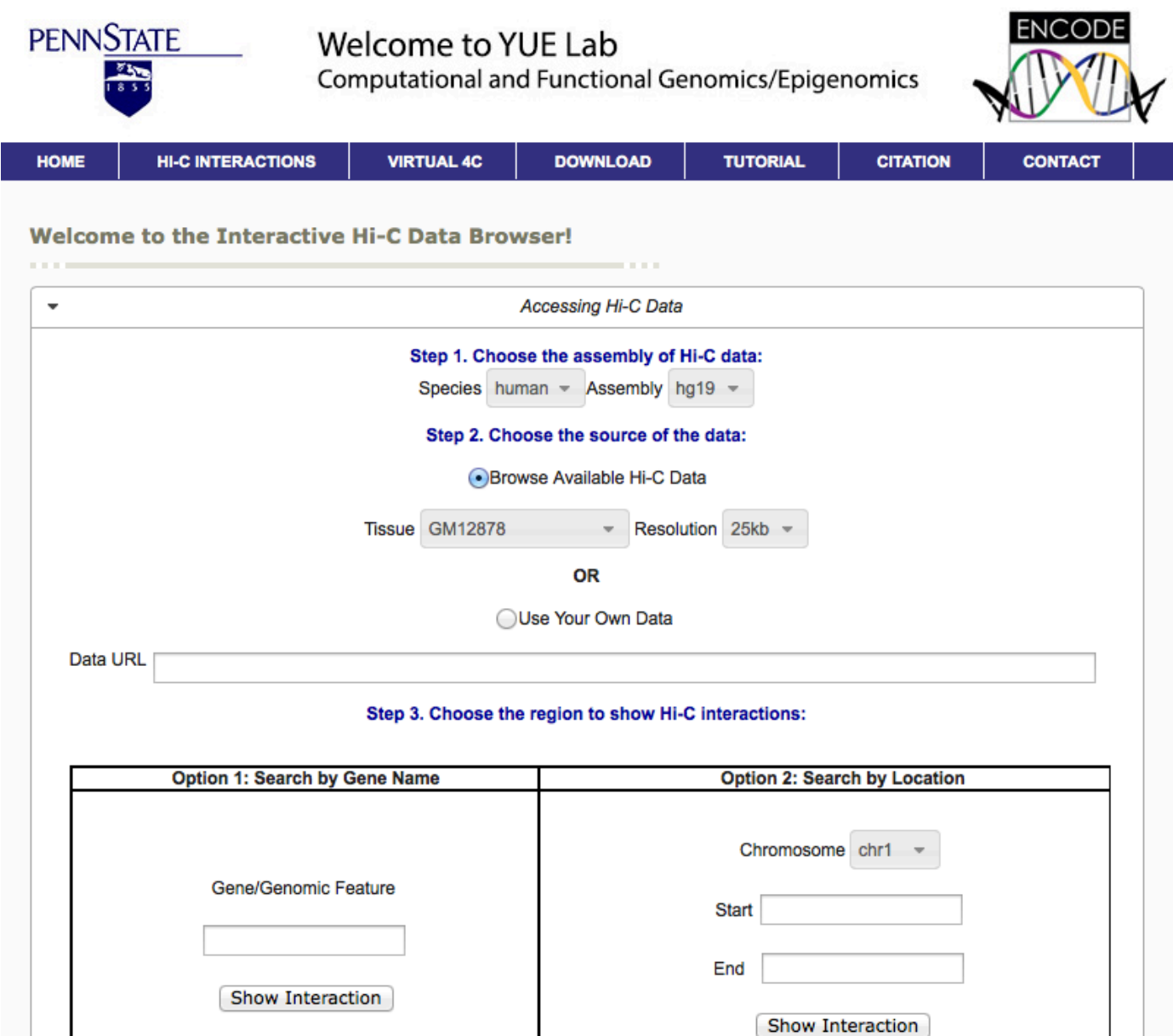

### **Users can query by gene name or genomic loci**

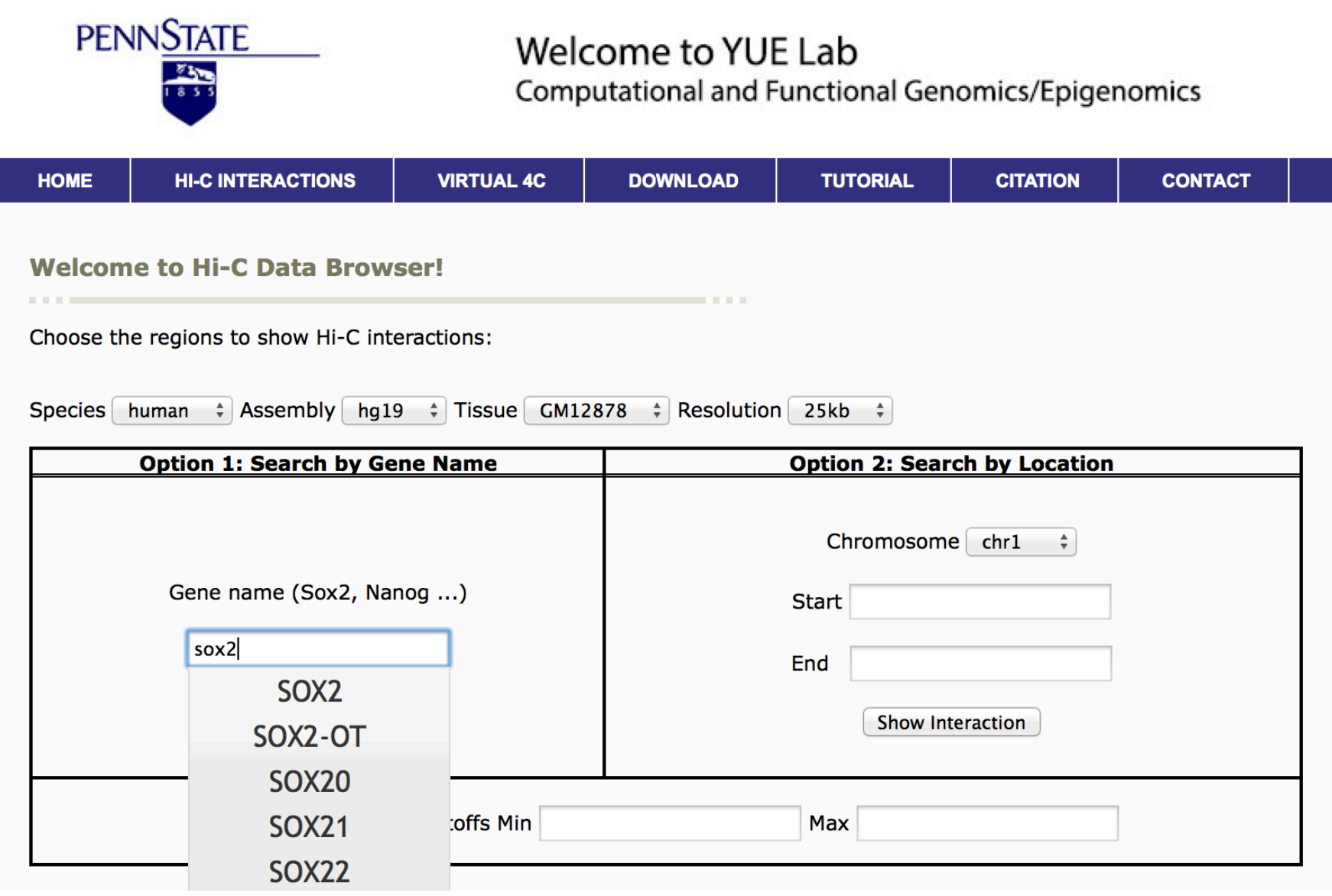

## **Navigation bars to explore Hi-C data**

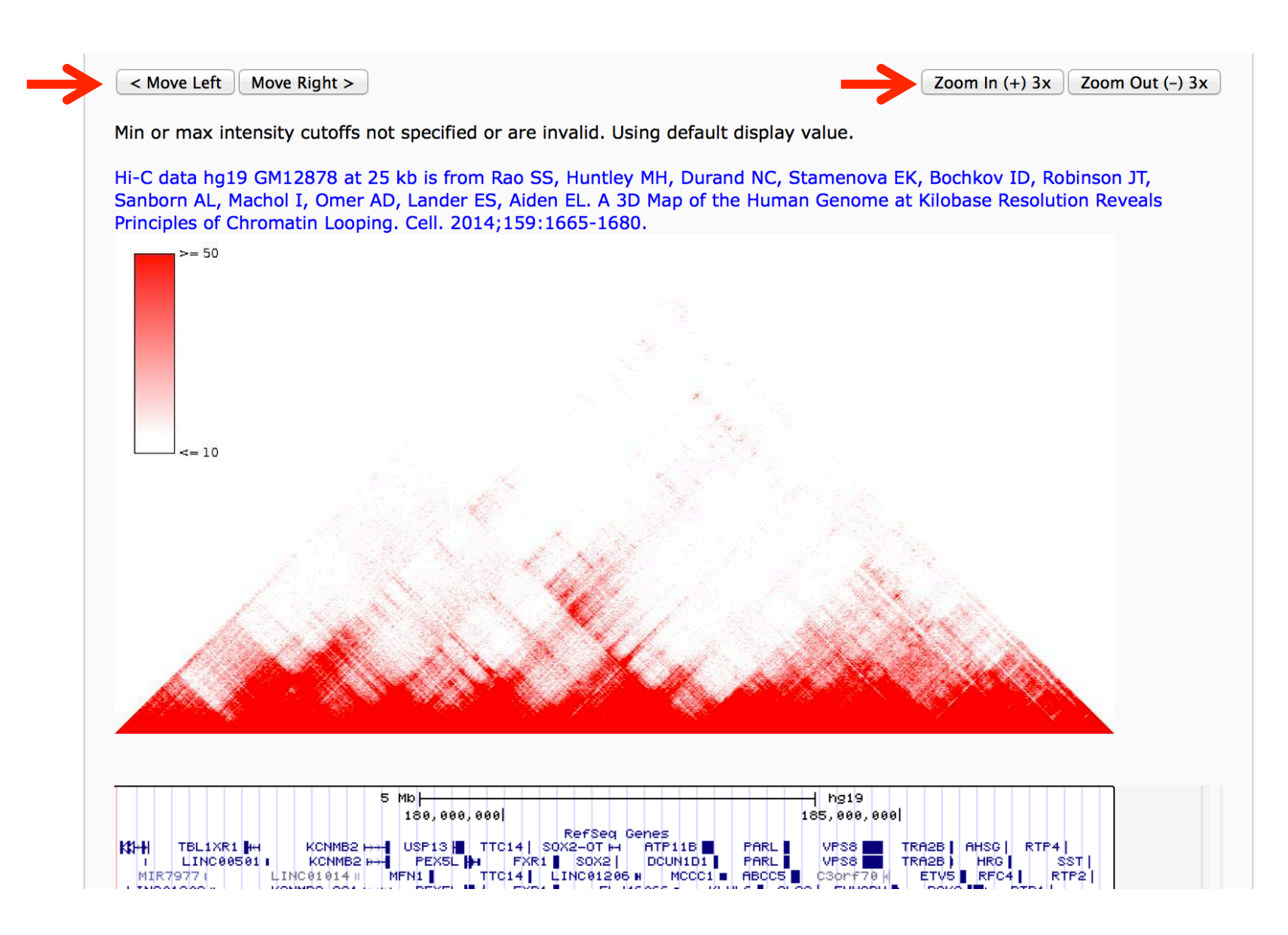

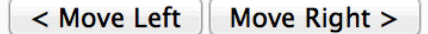

Min or max intensity cutoffs not specified or are invalid. Using default display value.

Hi-C data hg19 GM12878 at 25 kb is from Rao SS, Huntley MH, Durand NC, Stamenova EK, Bochkov ID, Robinson JT, Sanborn AL, Machol I, Omer AD, Lander ES, Aiden EL. A 3D Map of the Human Genome at Kilobase Resolution Reveals Principles of Chromatin Looping. Cell. 2014;159:1665-1680.

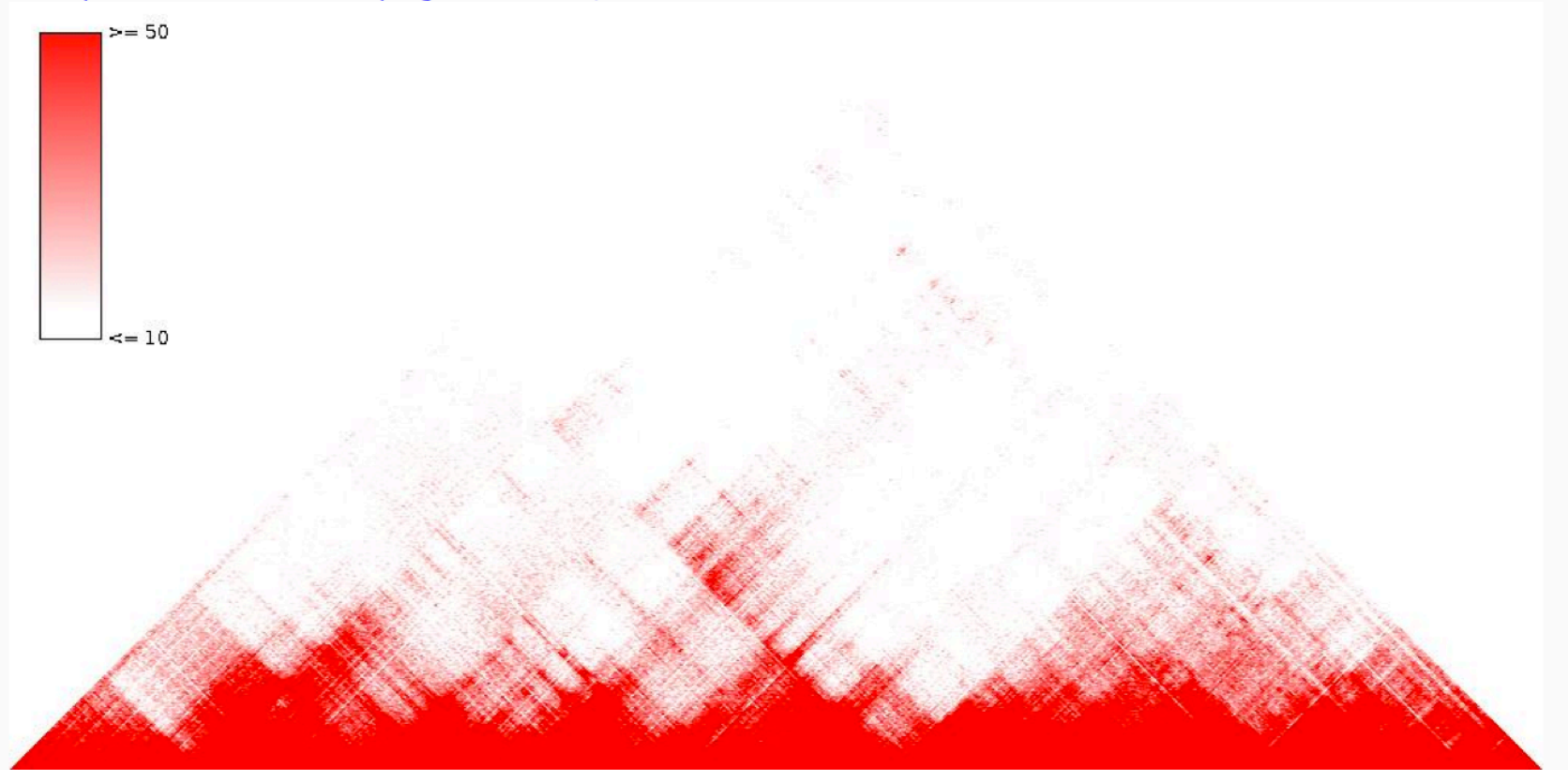

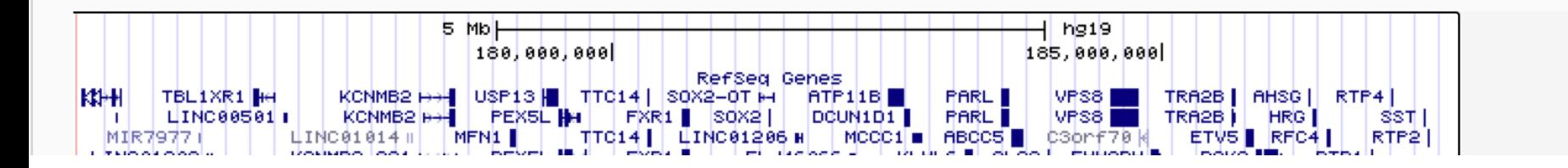

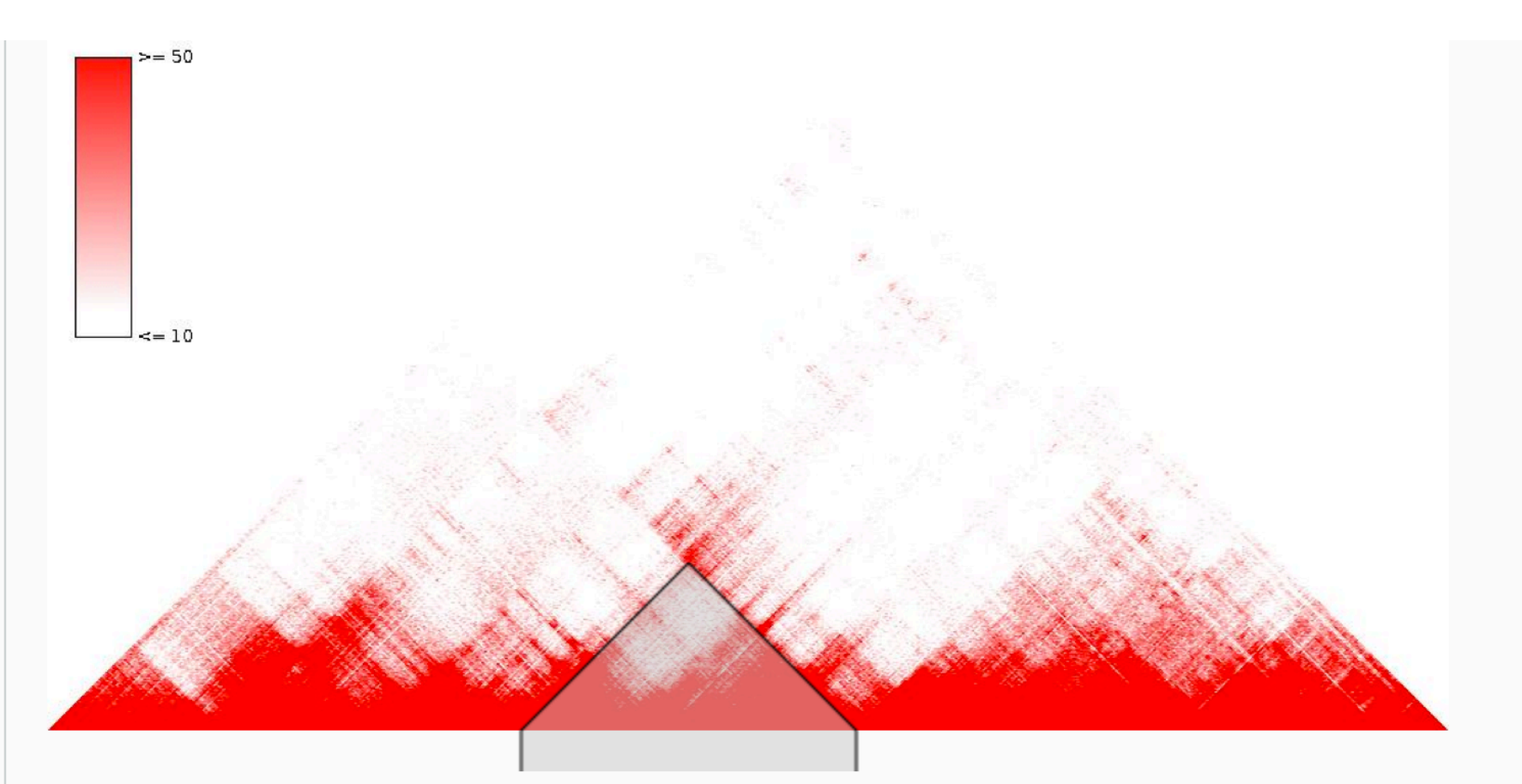

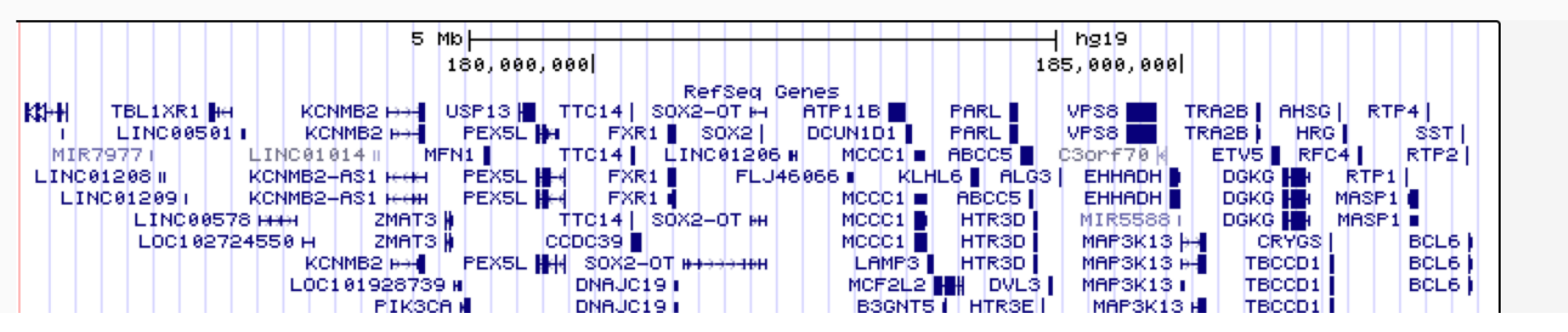

## **Built-in genome browser session**

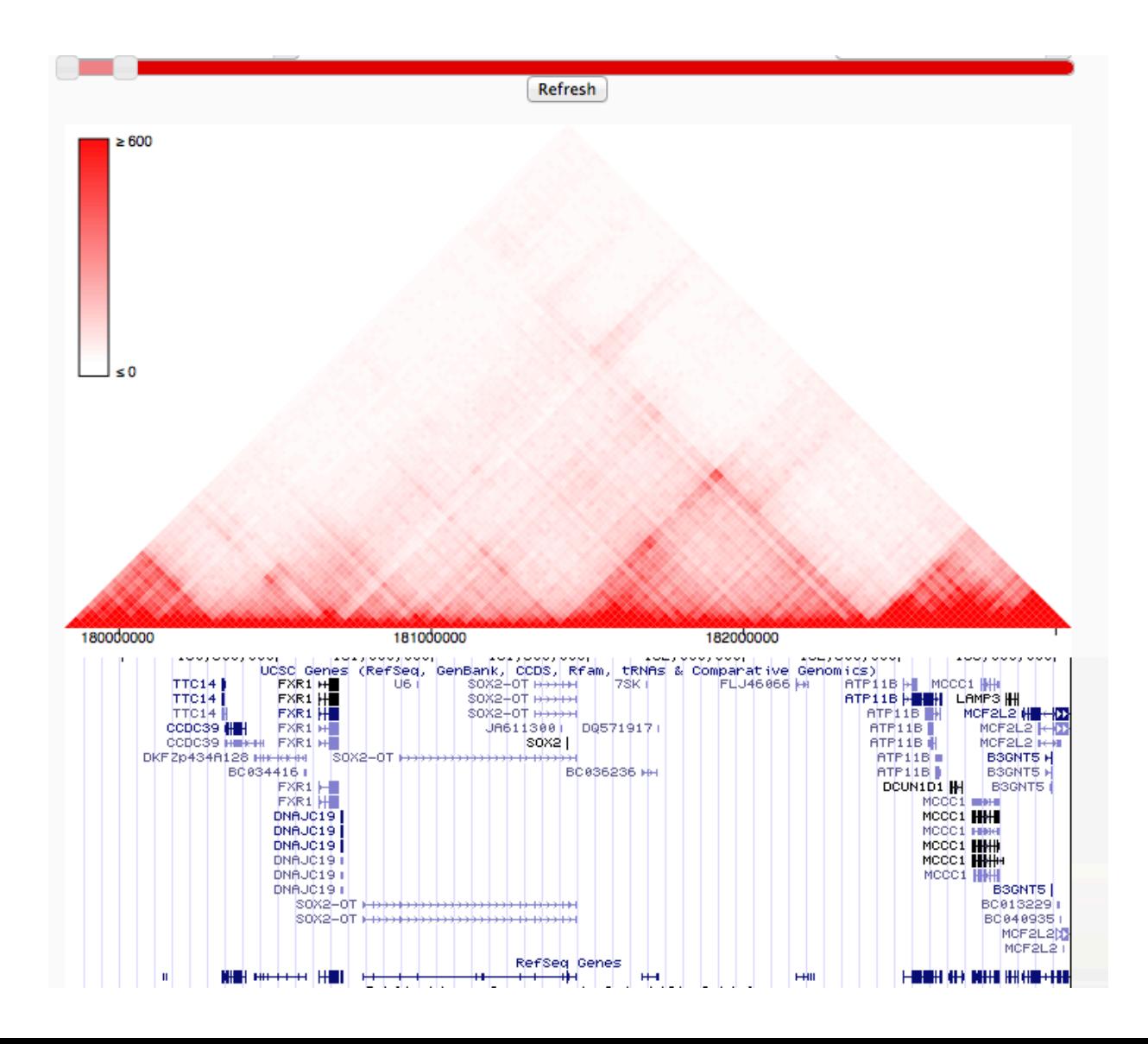

## **You can use your own Hi-C data - no need to upload!**

**Welcome to the Interactive Hi-C Data Browser!** 

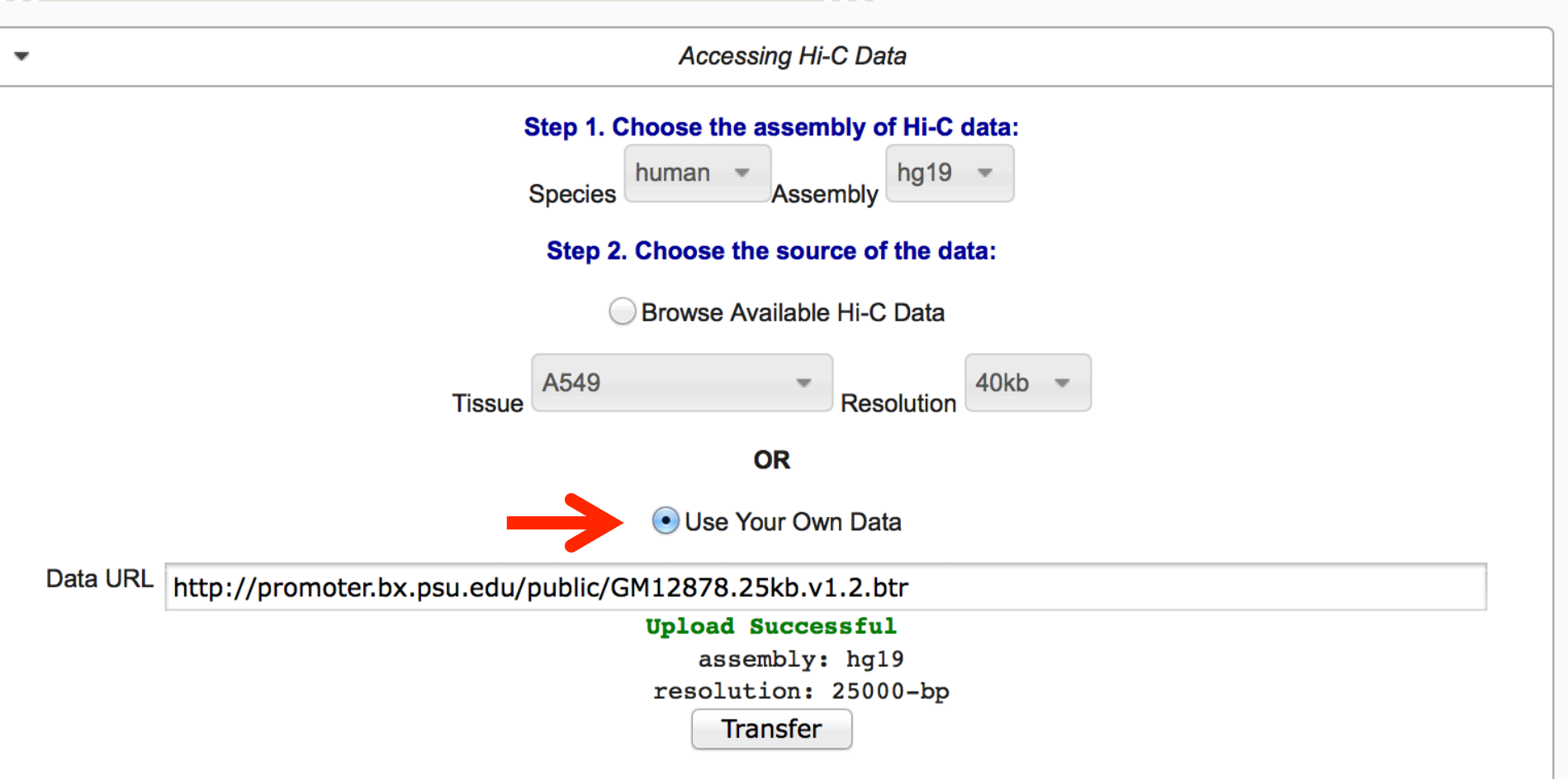

Step 3. Choose the region to show Hi-C interactions:

## **Visualize your own Hi-C data**

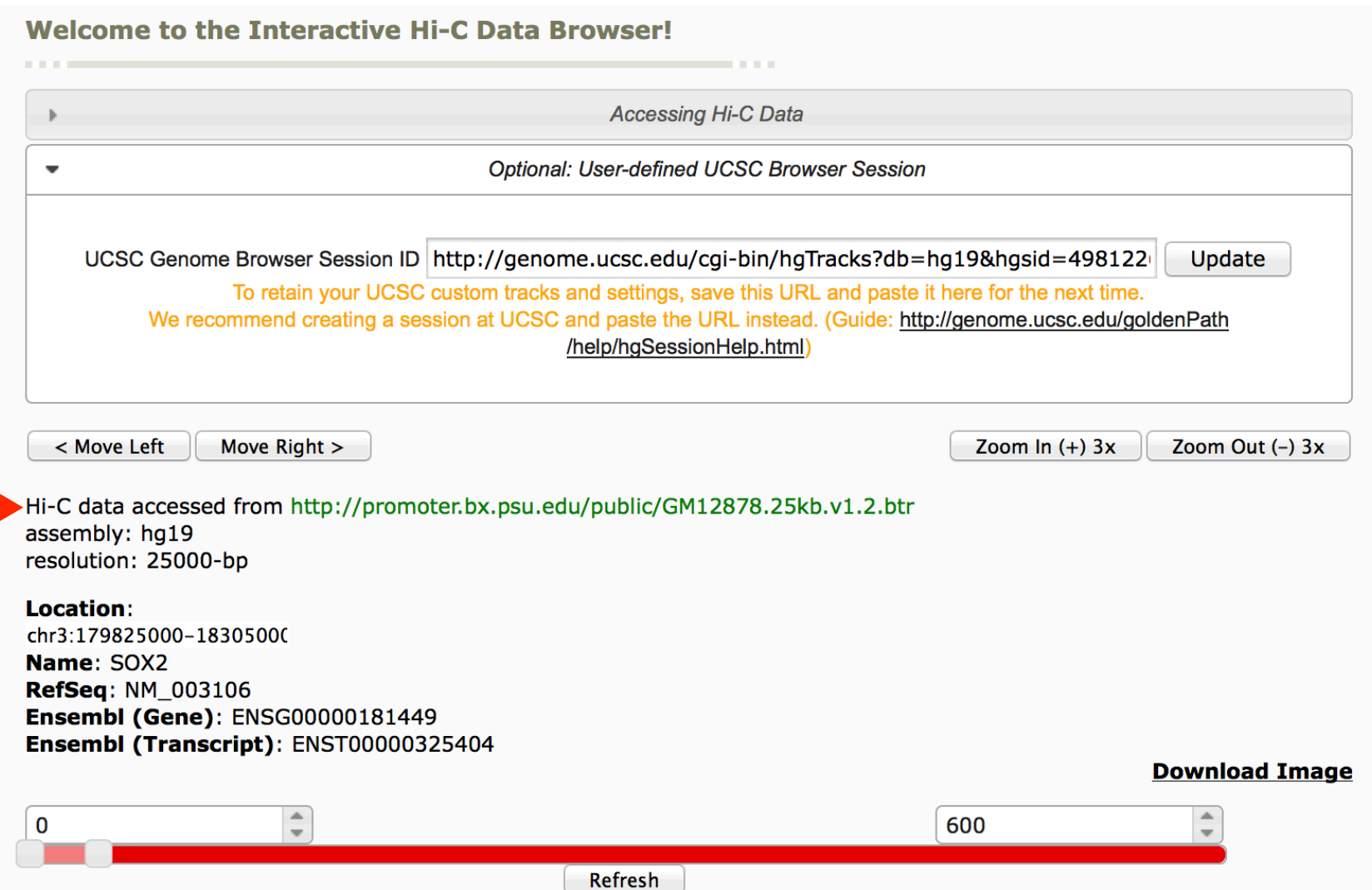

## **Use virtual 4C to hypothesize the enhancer promoter interaction**

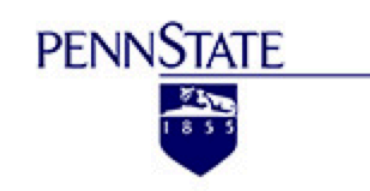

#### Welcome to YUE Lab

**Computational and Functional Genomics/Epigenomics** 

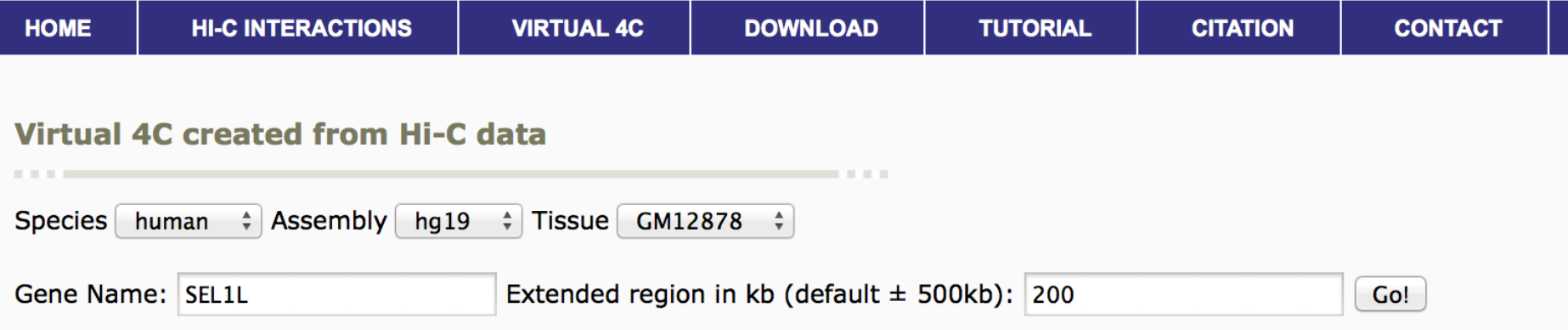

## **Virtual 4C is derived from Hi-C matrix**

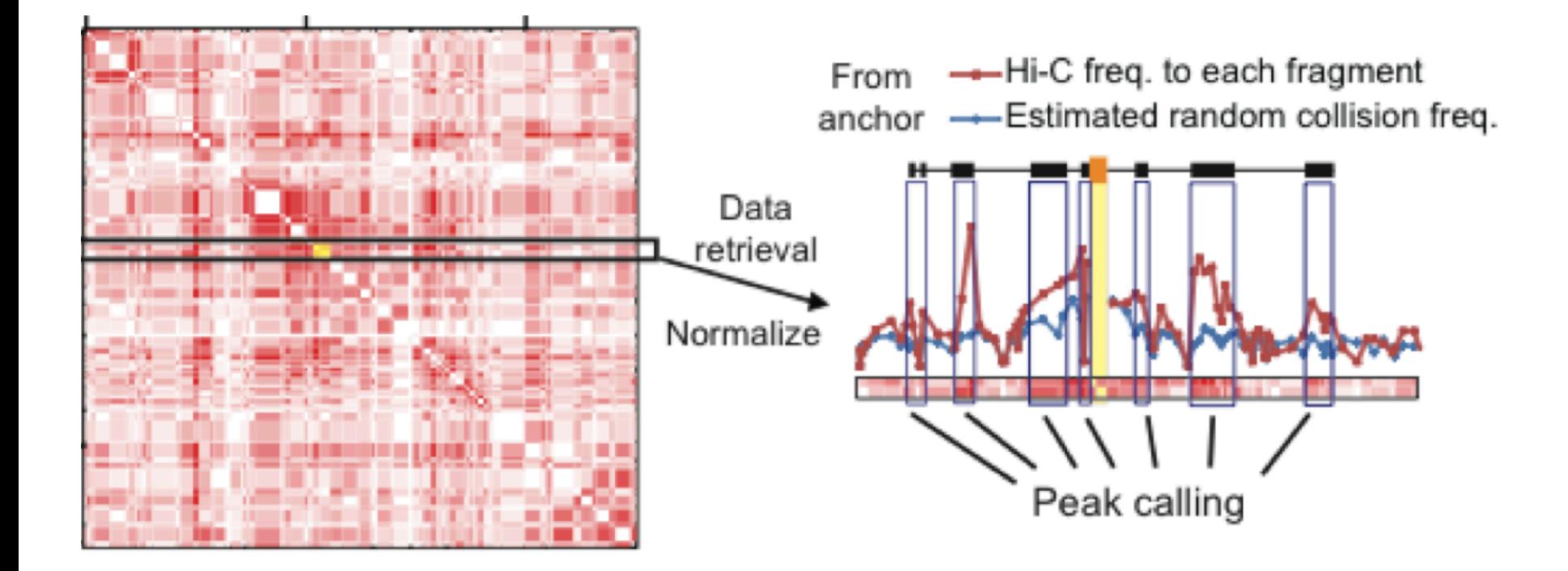

Available smallest resolution for hg19 GM12878 is 5 kb from Rao SS, Huntley MH, Durand NC, Stamenova EK, Bochkov ID, Robinson JT, Sanborn AL, Machol I, Omer AD, Lander ES, Aiden EL. A 3D Map of the Human Genome at Kilobase Resolution Reveals Principles of Chromatin Looping. Cell. 2014;159:1665-1680.

Gene SEL1L (TSA305, UNQ128/PRO1063) [ENSG00000071537] with TSS at chr14:82000205.

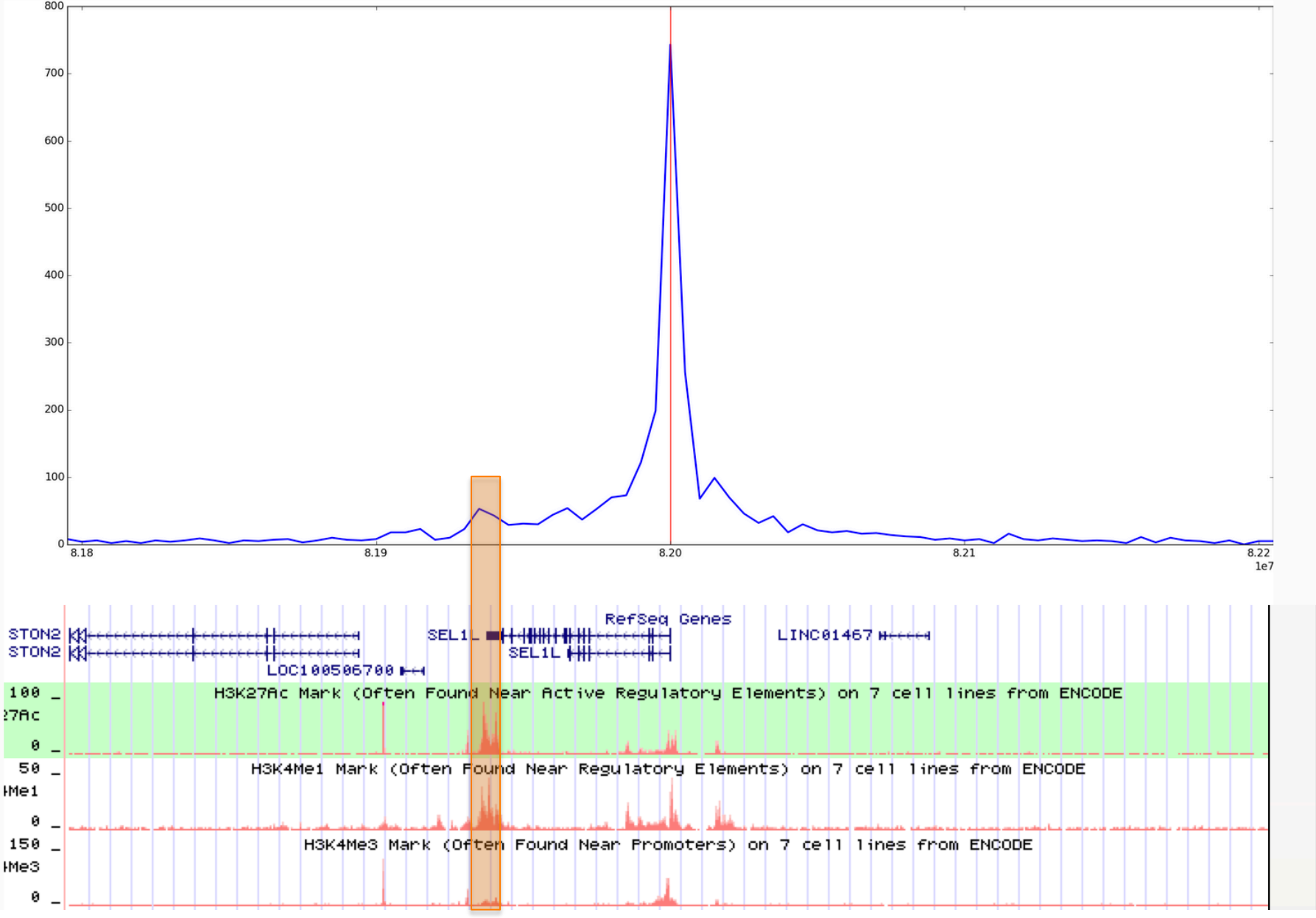

# **Summary**

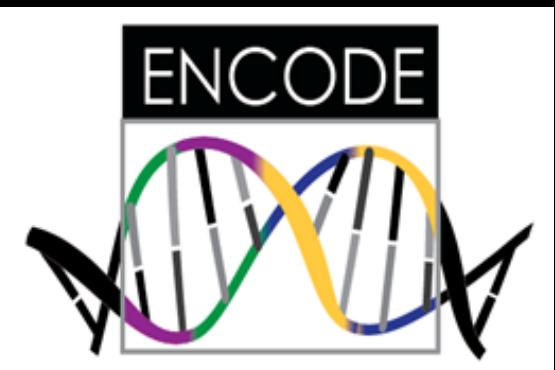

- **1. Search and visualize ENCODE annotations (gene expression, promoters, enhancers …)**
- **2. Visualize ENCODE chromatin interaction data (Hi-C, ChIA-PET)**

# **Acknowledgement**

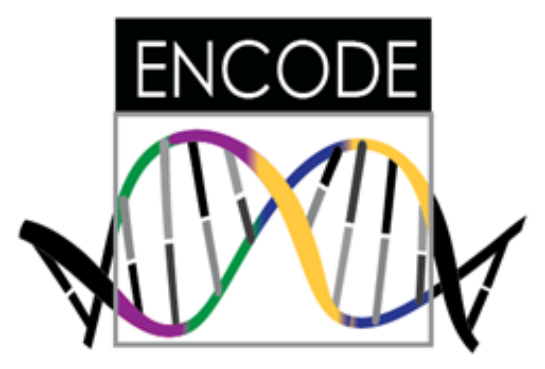

### **ENCODE consortium**

### **ENCODE DCC**

- Mike Cherry
- Seth Strattan
- Ben Hitz

…

…

- Aditi Kalpagam Narayanan

### **ENCODE EDAC**

- Zhiping Weng

### **Dr. Bing Ren**

### **Yue Lab**

- Yanli Wang
- Lijun Zhang
- GalYaroslavsky
- Tyler Derr

#### **and many others …**